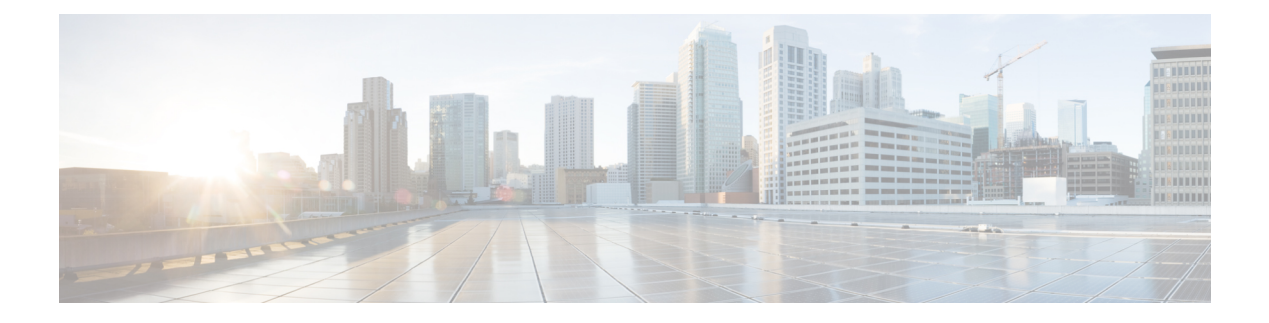

# **udld through vtp v2-mode**

- [udld,](#page-1-0) on page 2
- udld port, on [page](#page-3-0) 4
- udld [recovery,](#page-5-0) on page 6
- udld [reset,](#page-6-0) on page 7
- vlan [\(global\),](#page-7-0) on page 8
- vlan [\(VLAN\),](#page-9-0) on page 10
- vlan [access-log,](#page-12-0) on page 13
- vlan [access-map,](#page-14-0) on page 15
- vlan [accounting,](#page-16-0) on page 17
- vlan [database,](#page-17-0) on page 18
- vlan dot1q tag [native,](#page-19-0) on page 20
- vlan [filter,](#page-21-0) on page 22
- vlan [ifdescr](#page-23-0) detail, on page 24
- vlan internal [allocation](#page-24-0) policy, on page 25
- vlan [mapping](#page-26-0) dot1q, on page 27
- vlan port [provisioning,](#page-28-0) on page 29
- vtp [\(global\),](#page-29-0) on page 30
- vtp [\(interface\),](#page-34-0) on page 35
- vtp [client,](#page-35-0) on page 36
- vtp [domain,](#page-36-0) on page 37
- vtp [password,](#page-38-0) on page 39
- vtp [server,](#page-39-0) on page 40
- vtp [transparent,](#page-41-0) on page 42
- vtp [v2-mode,](#page-43-0) on page 44

# <span id="page-1-0"></span>**udld**

To enable the aggressive mode or the normal mode in the UniDirectional Link Detection (UDLD) protocol and to set the configurable message time, use the **udld** command in global configuration mode. To disable the aggressive mode or the normal mode in UDLD, use the **no** form of this command.

**udld** {**aggressive** | **enable** | **message time** *seconds*} **no udld** {**aggressive** | **enable** | **message**}

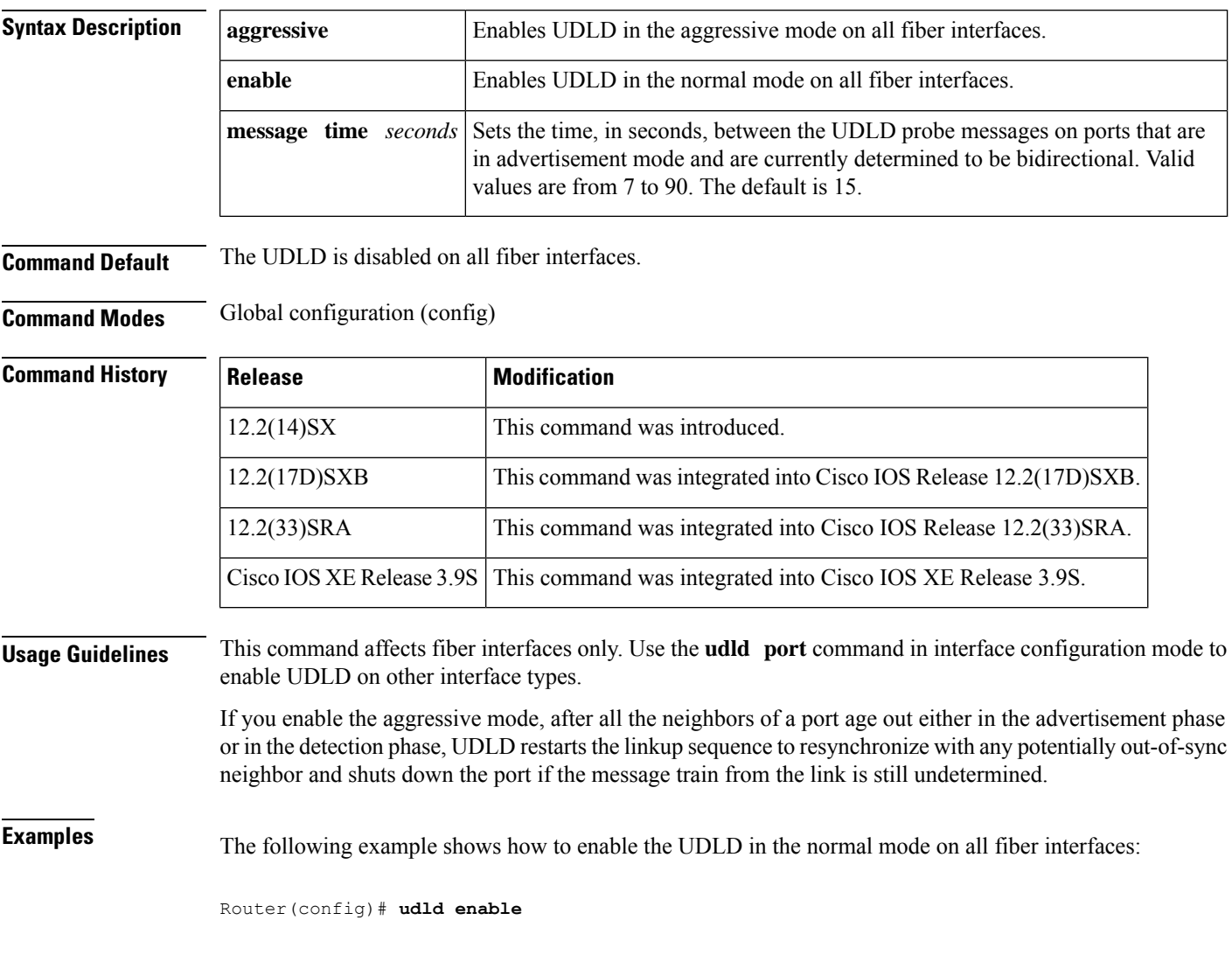

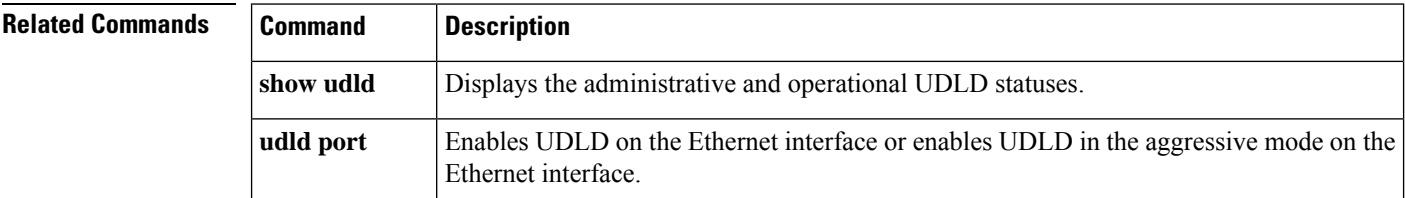

 $\mathbf{l}$ 

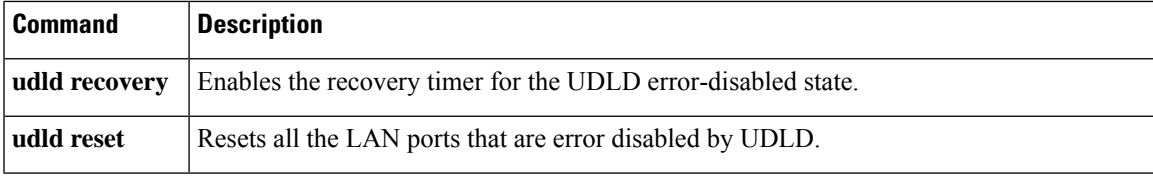

# <span id="page-3-0"></span>**udld port**

To enable the UniDirectional Link Detection (UDLD) protocol on the Ethernet interface or to enable the UDLD in the aggressive mode on the Ethernet interface, use the**udld port** command in interface configuration mode. To return to the default settings, use the **no** form of this command.

**udld port** [{**aggressive** | **disable**}] **no udld port** [{**aggressive** | **disable**}]

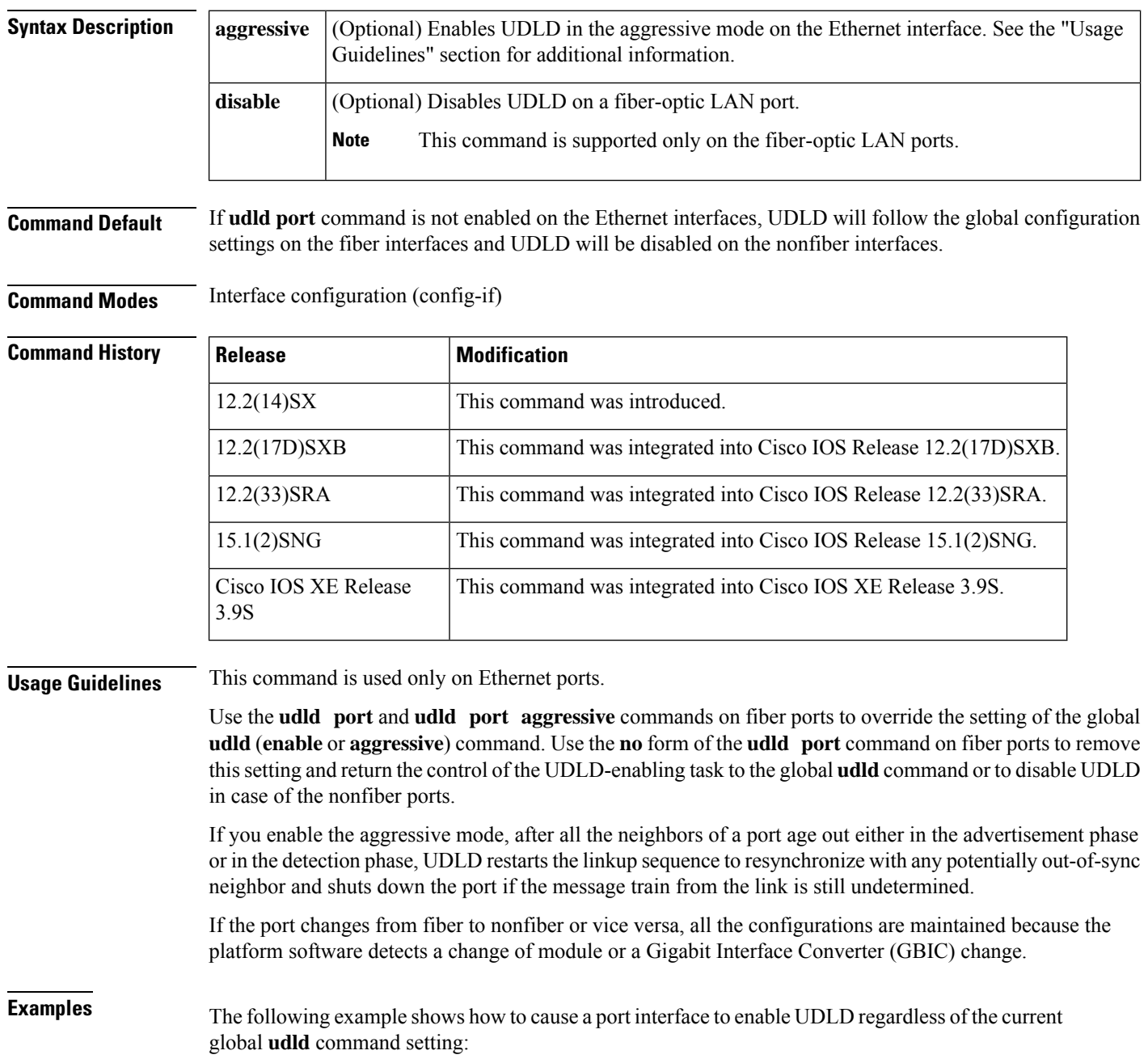

Router(config-if)# **udld port**

The following example shows how to cause a port interface to enable UDLD in the aggressive mode regardless of the current global **udld** (**enable** or **aggressive**) setting:

Router(config-if)# **udld port aggressive**

The following example shows how to cause a fiber port interface to disable the UDLD regardless of the current global **udld** setting:

Router(config-if)# **udld port disable**

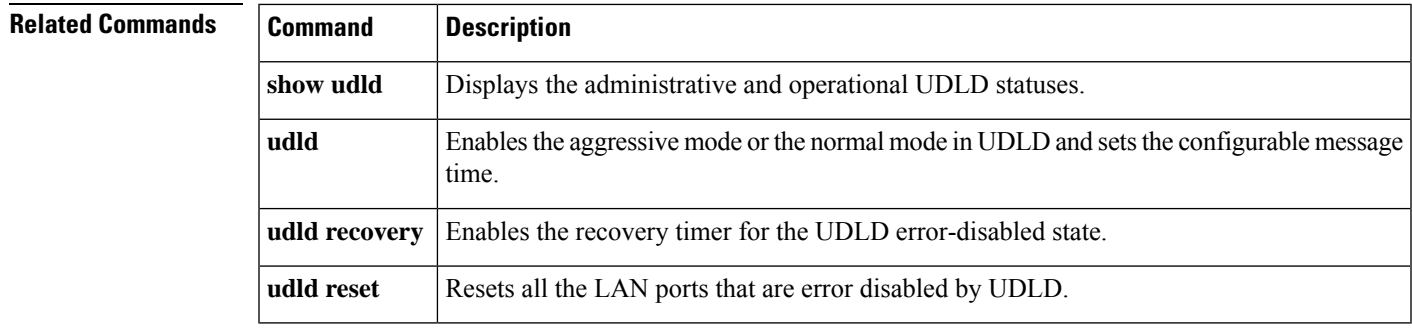

# <span id="page-5-0"></span>**udld recovery**

To configure the UniDirectional Link Detection (UDLD) protocol auto recovery mechanism, use the **udld recovery** command in global configuration mode. To return to the default state, use the **no** form of this command.

**udld recovery** [**interval** *seconds*] **no udld recovery**

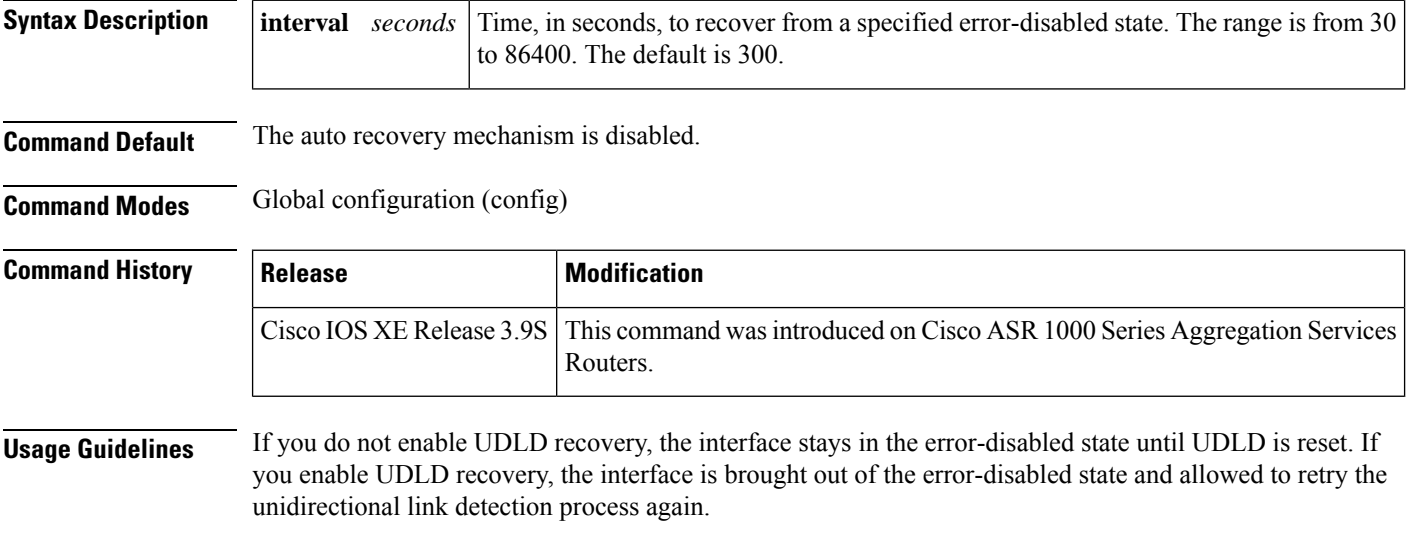

The following example shows how to enable the recovery timer:

Router(config)# **udld recovery**

The following example shows how to set the recovery timer to 200 seconds:

Router(config)# **udld recovery interval 200**

### **Related Commands Command Description**

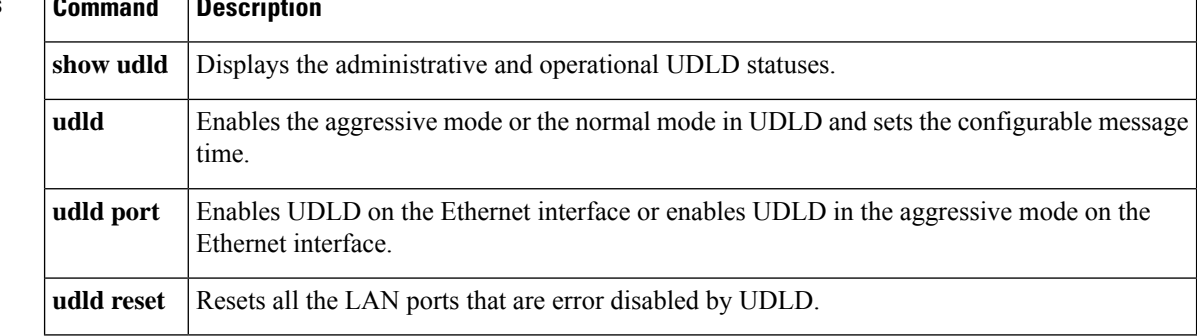

Ш

## <span id="page-6-0"></span>**udld reset**

To reset all the ports that are error disabled by the UniDirectional Link Detection (UDLD) protocol and allow traffic to pass through them again (although other features, such as spanning tree, Port Aggregation Protocol [PAgP], and Dynamic Trunking Protocol [DTP], will behave normally if enabled), use the **udld** reset command in the privileged EXEC mode.

**udld reset**

**Syntax Description** This command has no arguments or keywords.

**Command Default** The ports that are error disabled are not reset.

**Command Modes** Privileged EXEC (#)

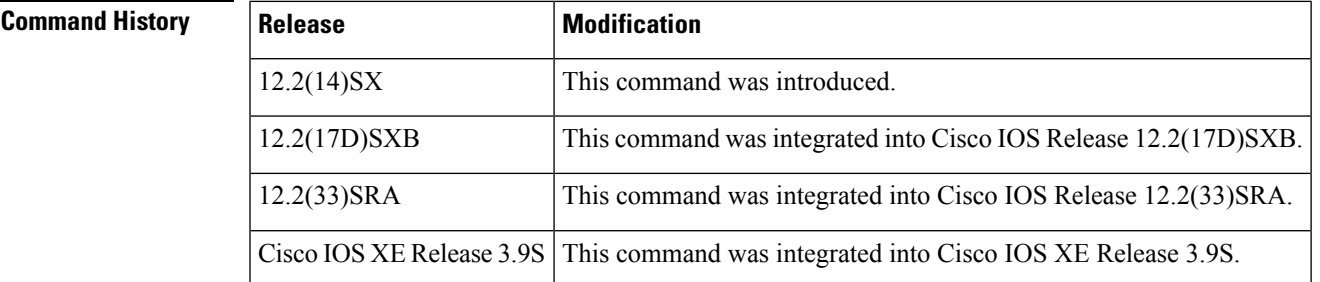

**Usage Guidelines** If the interface configuration is enabled for UDLD, the ports will begin to run UDLD again and may be error disabled if the reason for error disabling is not corrected.

**Examples** The following example shows how to reset all the ports that are error disabled by UDLD:

Router# **udld reset**

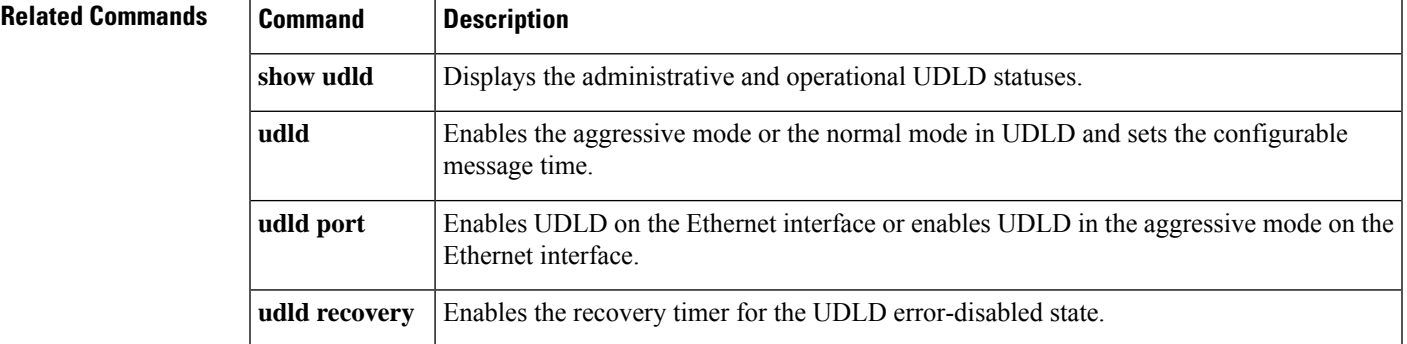

# <span id="page-7-0"></span>**vlan (global)**

To add a VLAN and enter config-VLAN submode, use the **vlan** command in global configuration mode. To delete the VLAN, use the **no** form of this command.

**vlan** {*vlan-idvlan-range*} **no vlan** {*vlan-idvlan-range*}

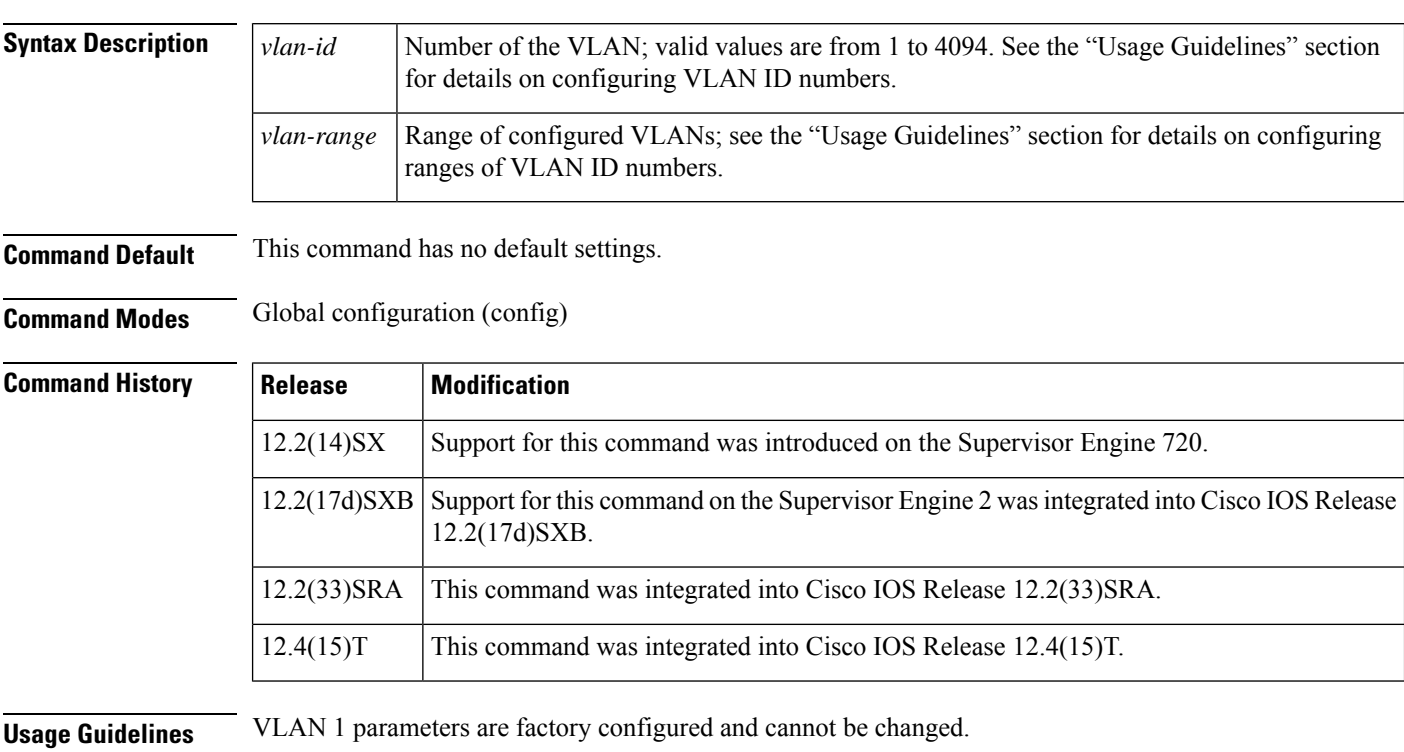

VLAN 1 and VLANs 1002-1005 are default VLANs. Default VLANs are created automatically and cannot be configured or deleted by users.

The specified VLAN is added or modified in the VLAN database when you exit config-VLAN submode.

When you enter the **vlan** vlan-id command, a new VLAN is created with all default parameters in a temporary buffer and causes the CLI to enter config-VLAN submode. If the vlan-id that you entered matches an existing VLAN, any configuration commands you enter in config-VLAN submode will apply to the existing VLAN. You will not create a new VLAN.

If you define a range of configured VLANS, you are not allowed to set the *vlan-name*argument in config-VLAN submode.

You can enter the *vlan-range* argument using a comma (,), a dash (-), and the number.

VLAN IDs in the range from 1006 to 4094 are considered "extended VLAN IDs." Beginning in Cisco IOS Release 12.4(15)T, you can configure extended VLAN IDs on the following routers:

- Cisco 800 series routers, including models 851, 857, 871, 876, 877, 878
- Cisco 1700 series routers, including models 1711, 1712, 1751, 1751V, 1760

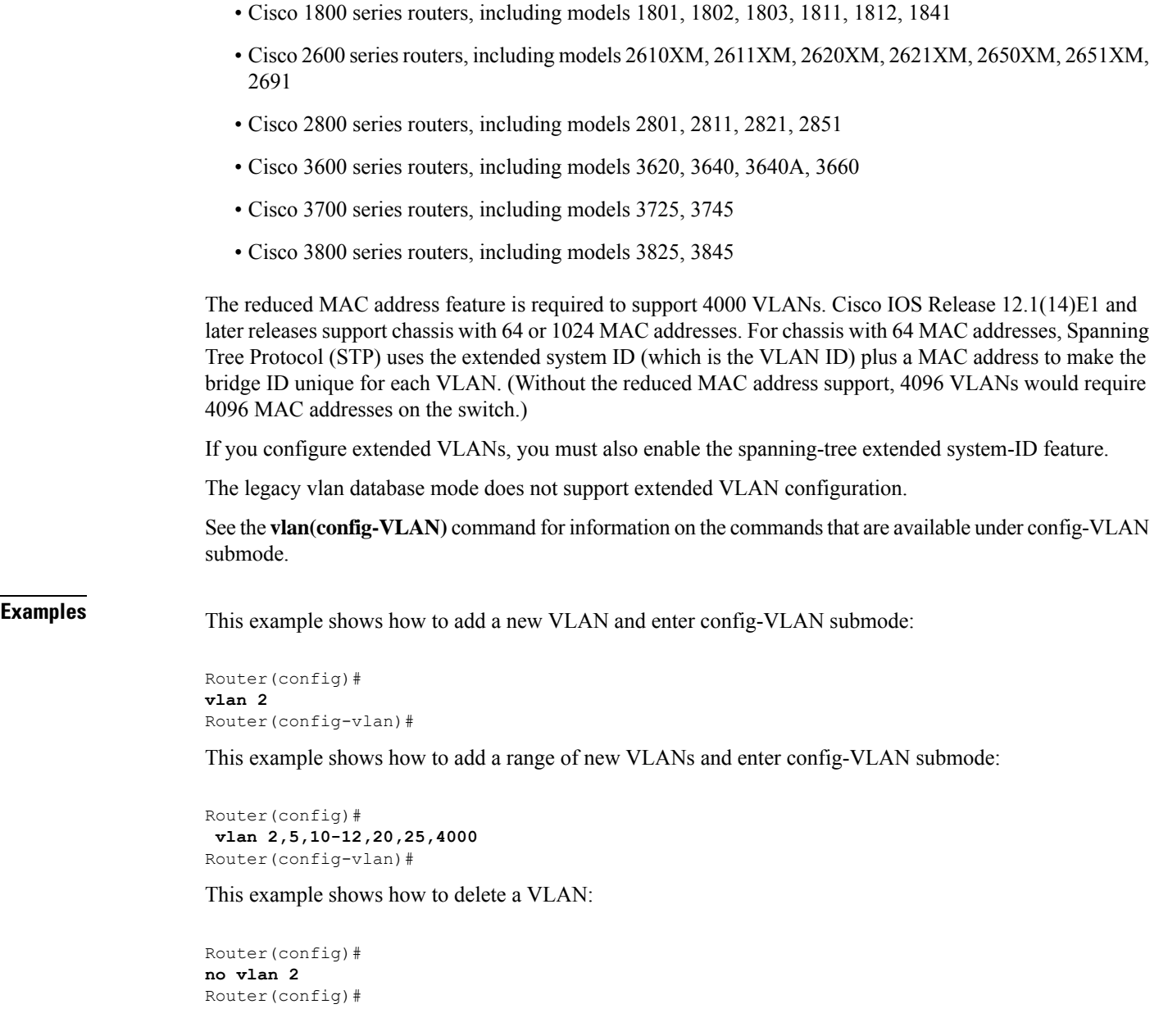

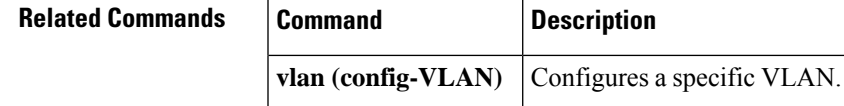

 $\mathbf I$ 

# <span id="page-9-0"></span>**vlan (VLAN)**

To configure a specific VLAN, use the **vlan** command in VLAN configuration mode. To delete a VLAN, use the **no** form of this command.

**vlan** *vlan-id* [**are** *hops*] [**backupcrf** *mode*] [{**bridge** *typebridge-number*}] [**media** *type*] [**mtu** *mtu-size*] [**name** *vlan-name*] [**parent** *parent-vlan-id*] [**ring** *ring-number*] [**said** *sa-id-value*] [**state** {**suspend** | **active**}] [**stp type** *type*] [**tb-vlan1** *tb-vlan1-id*] [**tb-vlan2** *tb-vlan2-id*] **no vlan** *vlan-id*

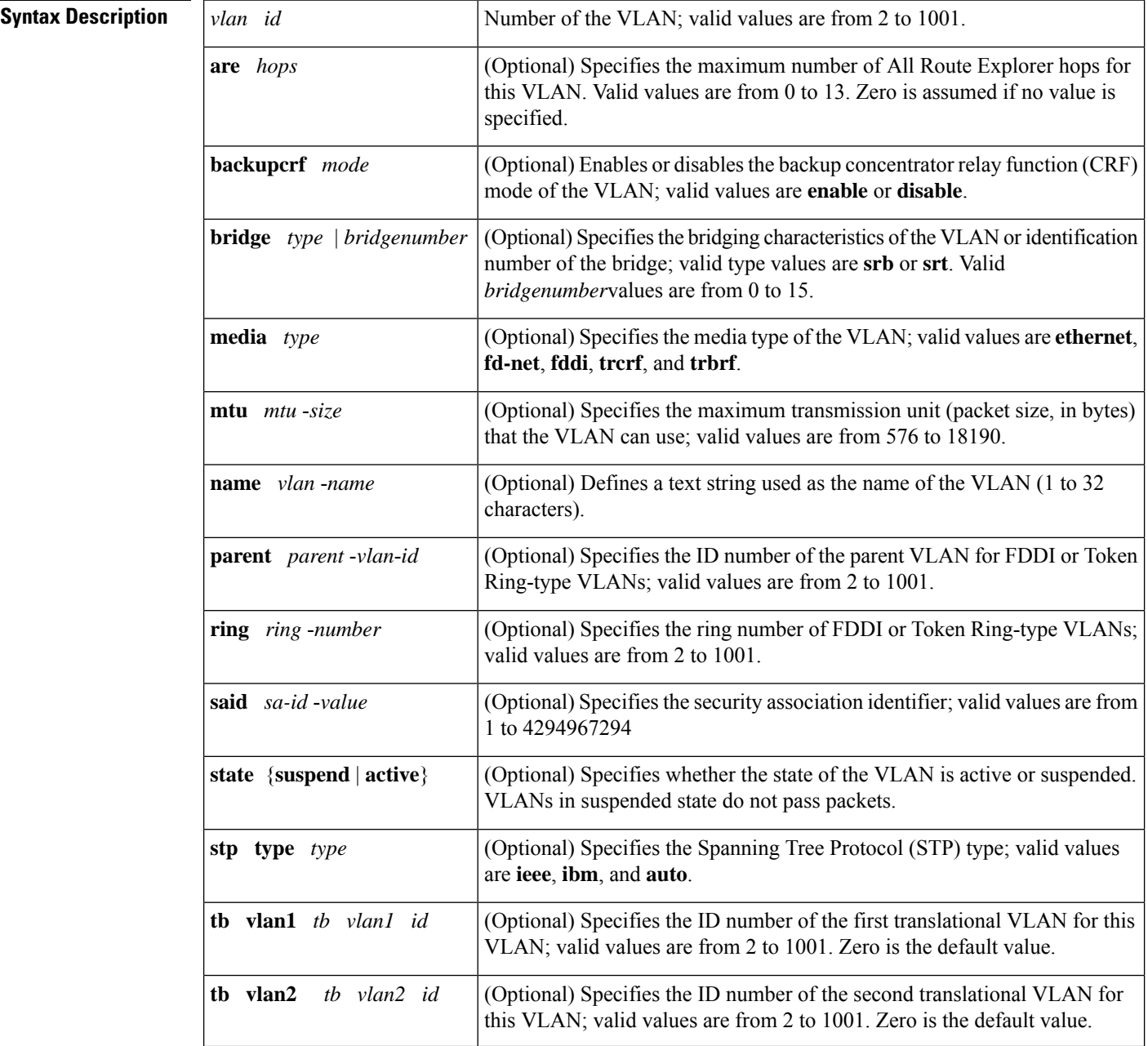

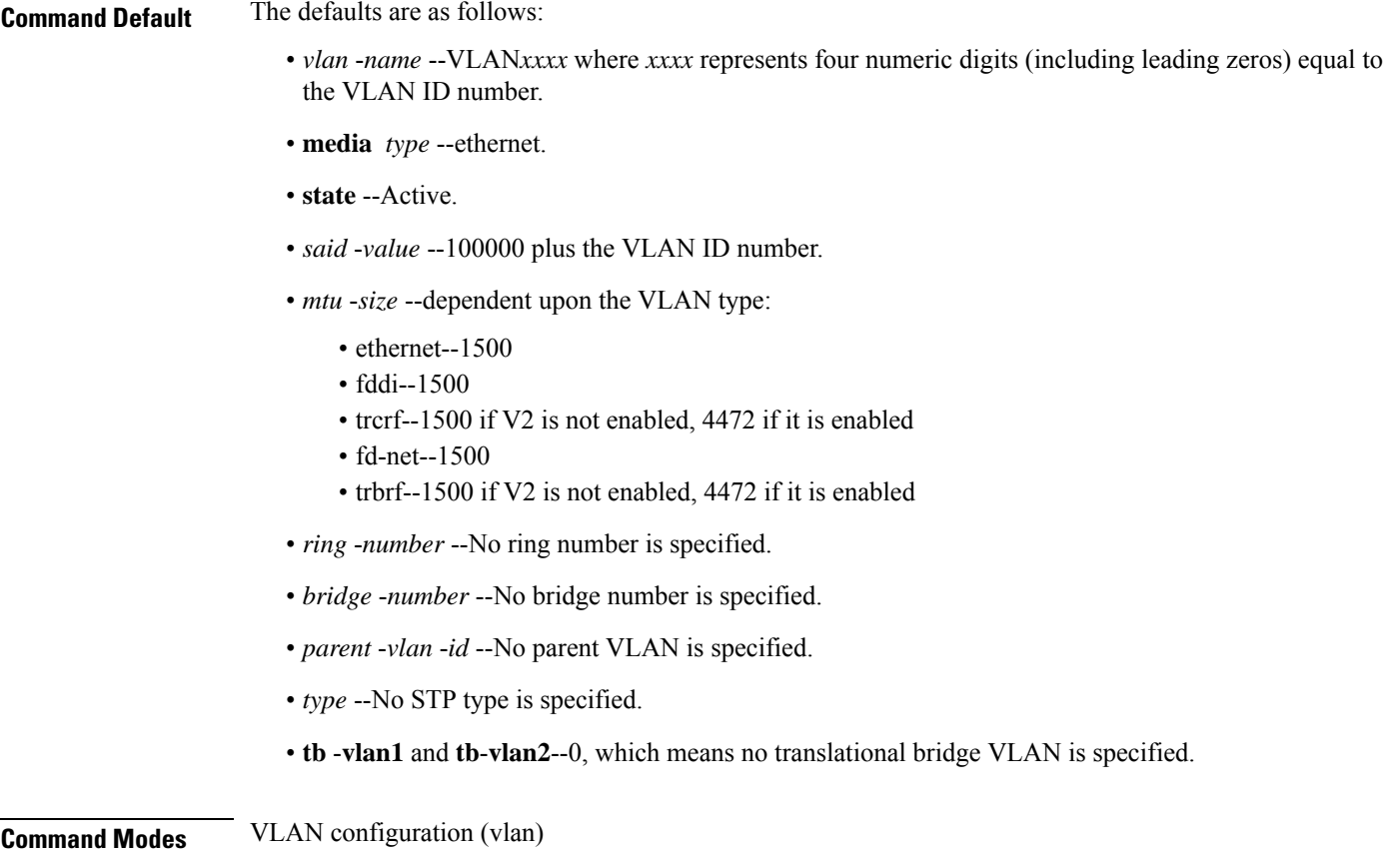

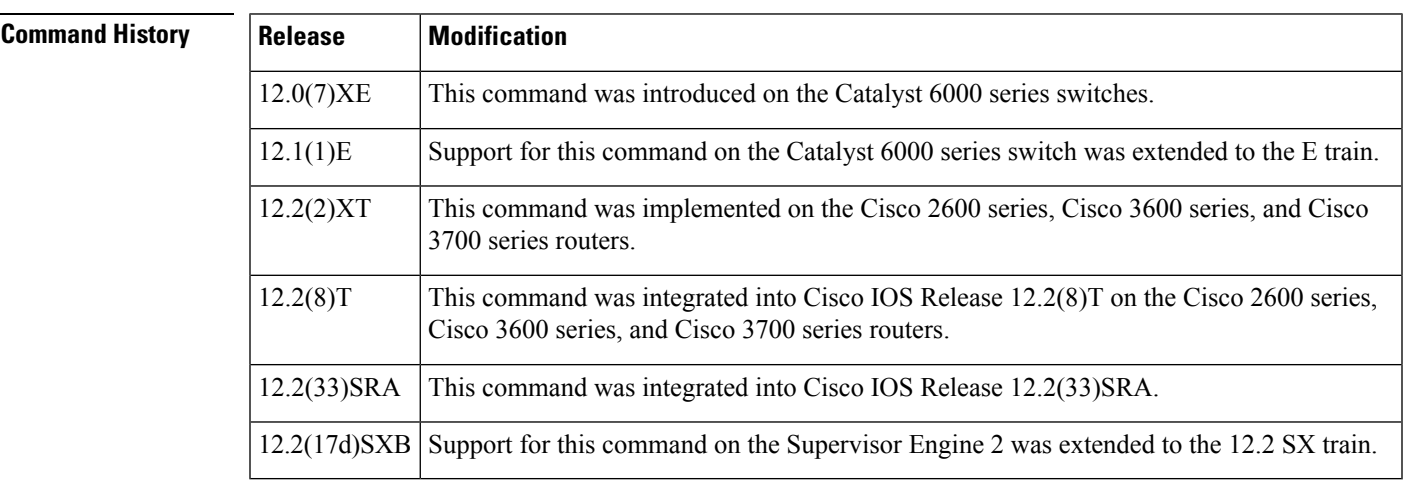

**Usage Guidelines** This command was replaced by the vlan (config-VLAN)command but is kept for backward compatibility.

This command is not supported in Cisco 7600 series routers that are configured with a Supervisor Engine 720.

This command, which is similar to the VLAN 1 parameters, are configured at the factory and cannot be changed.

Extended-range VLANs are not supported in VLAN configuration mode.

When you define *vlan-name* , the name must be unique within the administrative domain.

The security association ID (SAID) is documented in 802.10. When the **no**form is used, the VLAN's SAID is returned to the default value.

When you define the *said* -*value* , the name must be unique within the administrative domain.

The *bridge*-*number* argument is used only for Token Ring-net and FDDI-net VLANs and is ignored in other types of VLANs. When the **no** form is used, the VLAN's source-routing bridge number returns to the default value.

The parent VLAN resets to the default if the parent VLAN is deleted or the media keyword changes the VLAN type or the VLAN type of the parent VLAN.

The **tb-vlan1** and **tb-vlan2** keywords are used to configure translational bridge VLANs of a specified type and are not allowed in other types of VLANs. Translational bridge VLANs must differ in type from the affected VLAN; if two VLANs are specified, the two must be different VLAN types.

A translational bridge VLAN resets to the default if the translational bridge VLAN is deleted or the **media** keyword changes the VLAN type or the VLAN type of the corresponding translational bridge VLAN.

**Examples** The following example shows how to add a new VLAN with all default parameters to the new VLAN database:

Router(vlan)# **vlan 2**

**Note** If the VLAN already exists, no action occurs.

The following example shows how to cause the device to add a new VLAN, specify the media type and parent VLAN ID number 3, and set all other parameters to the defaults:

```
Router(vlan)# vlan 2 media ethernet parent 3
VLAN 2 modified:
   Media type ETHERNET
    Parent VLAN 3
```
The following example shows how to delete VLAN 2:

Router(vlan)# **no vlan 2**

The following example shows how to return the maximum transmission unit (MTU) to the default for its type and return translational bridging VLANs to the default:

Router(vlan)# **no vlan 2 mtu tb-vlan1 tb-vlan2**

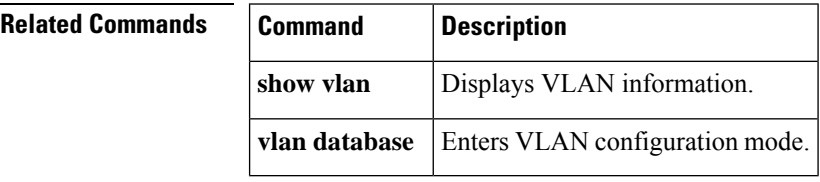

# <span id="page-12-0"></span>**vlan access-log**

To configure the VLAN access control list (VACL)-logging properties, including the log-table size, redirect-packet rate, and logging threshold, use the **vlan access-log** command in global configuration. To return to the default settings, use the **no** form of this command.

**vlan access-log** {**maxflow** *max-number* | **ratelimit** *pps* | **threshold** *pkt-count*} **no vlan access-log** {**maxflow** | **ratelimit** | **threshold**}

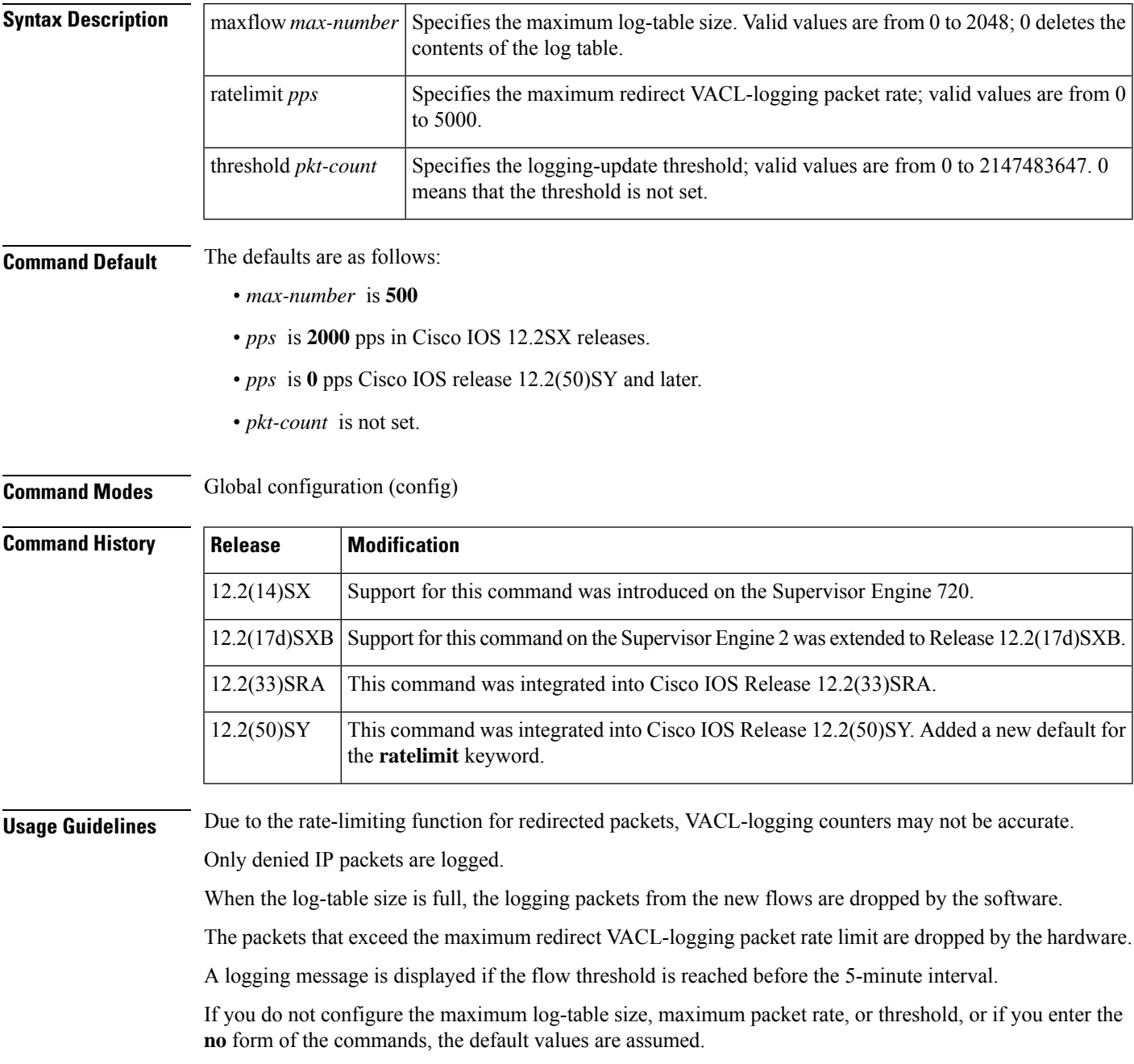

### **Examples** This example shows how to set the maximum log-table size:

Router(config)# **vlan access-log maxflow 500**

This example shows how to set the maximum redirect VACL-logging packet rate after which packets are dropped:

Router(config)# **vlan access-log ratelimit 200**

This example shows how to set the logging-update threshold:

Router(config)# **vlan access-log threshold 3500**

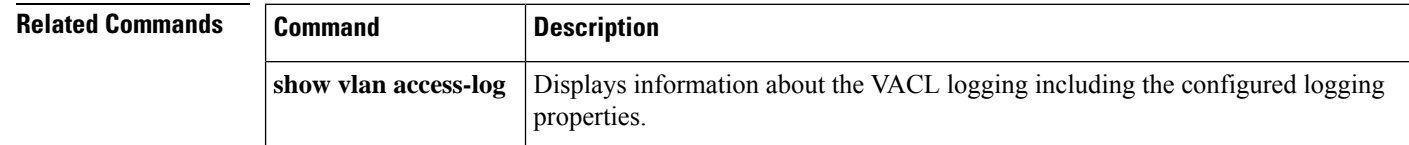

# <span id="page-14-0"></span>**vlan access-map**

To create a VLAN access map or enter VLAN access-map command mode, use the **vlanaccess-map**command in global configuration. To remove a mapping sequence or the entire map, use the **no** form of this command.

**vlan access-map** *name* [*seq-number*] **no vlan access-map** *name* [*seq-number*]

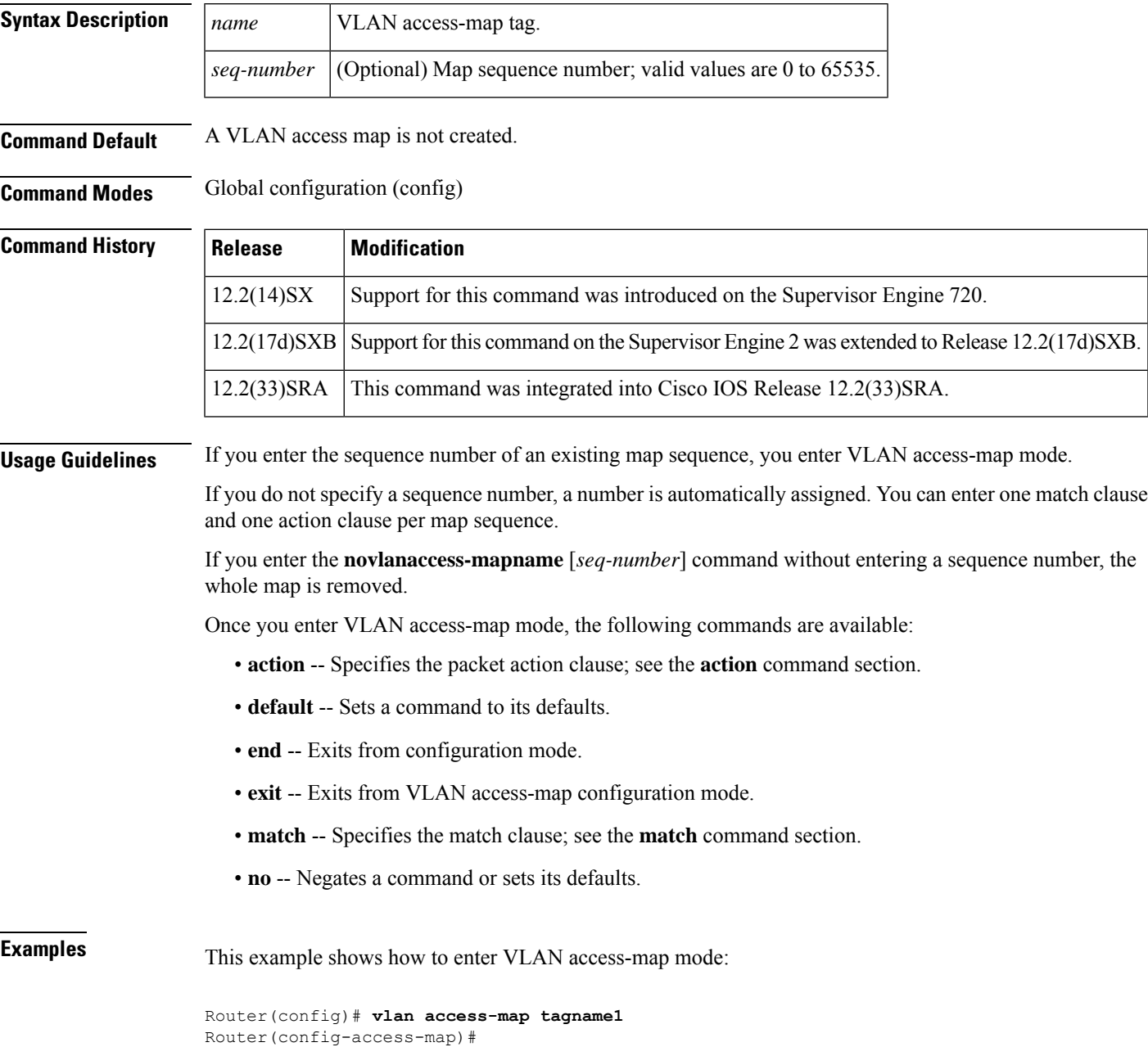

### **Related Commands**

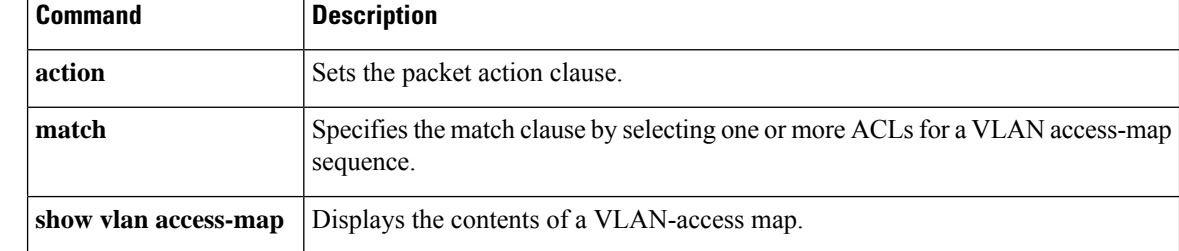

# <span id="page-16-0"></span>**vlan accounting**

To configure accounting information about VLAN, use the **vlanaccounting**command in global configuration mode. To remove the accounting information, use the **no** form of this command.

**vlan accounting** {**input** | **output**} **no vlan accounting** {**input** | **output**}

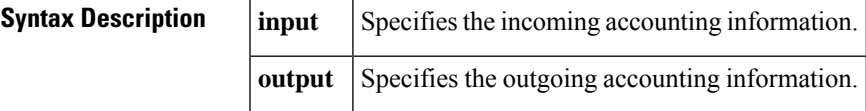

**Command Default** The accounting information about VLAN is not configured.

**Command Modes** Global configuration (config)

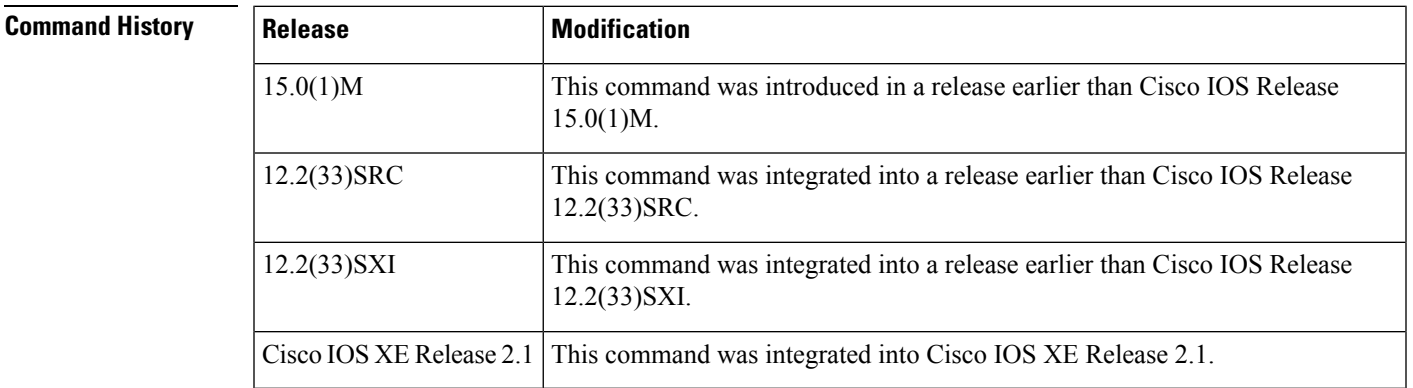

**Examples** The following example shows how to configure incoming accounting information about VLAN:

Router# **enable** Router# **configure terminal** Router(config)# **vlan accounting input**

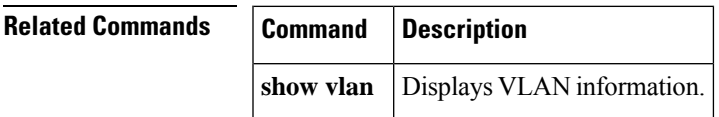

### <span id="page-17-0"></span>**vlan database**

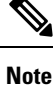

The **vlandatabase** command is not available in Cisco IOS Release 12.2(33)SXI5 and later Cisco IOS12.2SX releases.

To enter VLAN configuration mode, use the**vlandatabase**command in privileged EXEC mode.

#### **vlan database**

**Syntax Description** This command has no arguments or keywords.

**Command Default** VLAN configuration mode is not entered.

**Command Modes** Privileged EXEC (#)

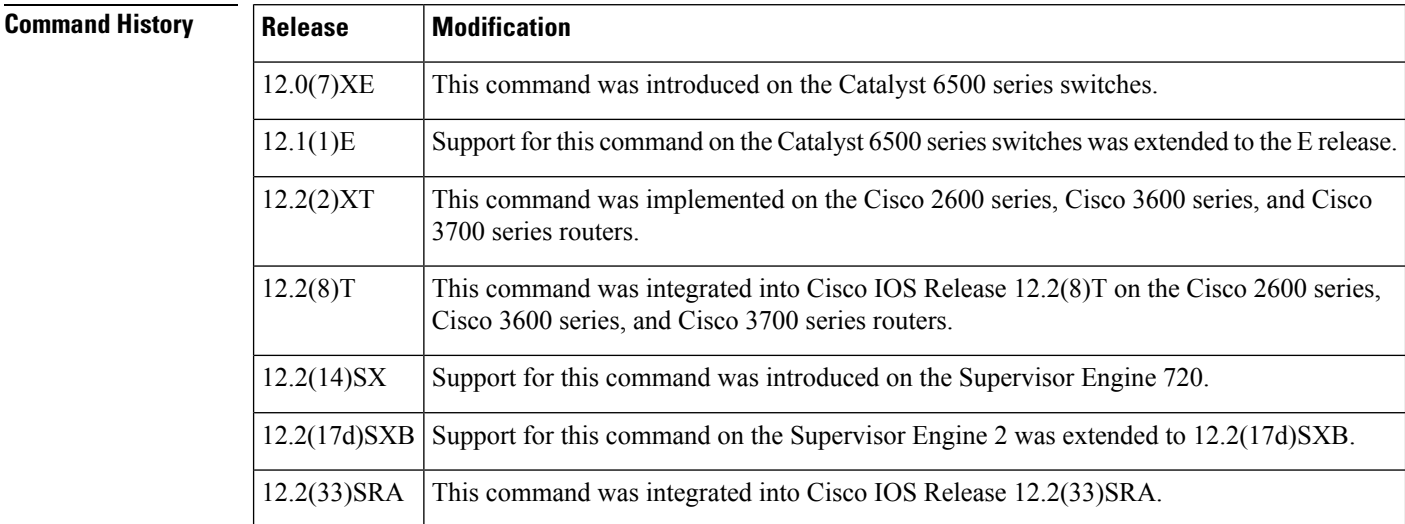

### **Usage Guidelines**

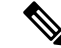

If you are running in RPR+ mode on a Cisco 7600 series router or Catalyst 6500 series switch, do not configure a VLAN in VLAN-database mode. Performance problems might occur during configuration synchronization between the active and standby supervisor engines. **Note**

Once you are in VLAN configuration mode, you can access the VLAN database editing buffer manipulation commands, including:

- **abort** --Exits themode without applying the changes.
- **apply** --Applies current changes and increases the release number.
- **exit** --Applies changes, increases the release number, and exit mode.

Ш

- **no** --Negates a command or sets its defaults; valid values are **vlan** and **vtp**.
- **reset** --Abandons current changes and rereads the current database.
- **show** --Displays database information.
- **vlan** --Accesses subcommands to add, delete, or modify values associated with a single VLAN. For information about the **vlan** subcommands, see the **vlan** (VLAN) command.
- **vtp** --Accesses subcommands to perform Virtual Trunking Protocol (VTP) administrative functions. For information about the **vtp** subcommands, see the **vtpclient** command.

**Examples** The following example shows how to enter VLAN configuration mode:

Router# **vlan database** Router(vlan)#

The following example shows how to exit VLAN configuration mode without applying changes after you are in VLAN configuration mode:

Router(vlan)# **abort** Aborting.... Router#

The following example shows how to delete a VLAN after you are in VLAN configuration mode:

Router(vlan)# **no vlan 100** Deleting VLAN 100... Router(vlan)#

This example shows how to delete a VLAN after you are in VLAN-configuration mode:

Router(vlan)# **no vlan 100** Deleting VLAN 100... Router(vlan)#

This example shows how to turn off pruning after you are in VLAN-configuration mode:

Router(vlan)# **no vtp pruning** Pruning switched OFF Router(vlan)#

### **Related Commands Command Description**

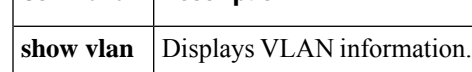

## <span id="page-19-0"></span>**vlan dot1q tag native**

To enable dot1q (802.1Q) tagging for all VLANs in a trunk, use the **vlandot1qtagnative**command in global configuration mode. To clear the configuration, use the **no** form of this command.

**vlan dot1q tag native no vlan dot1q tag native**

**Syntax Description** This command has no arguments or keywords.

**Command Default** Dot1q (802.1Q) tagging for all VLANs in a trunk is disabled.

**Command Modes** Global configuration (config)

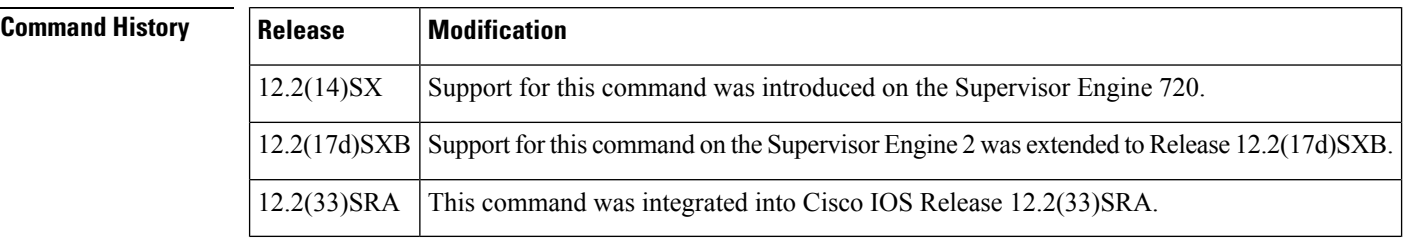

#### **Usage Guidelines** The **vlandot1qtagnative** command configures the switch to tag native-VLAN traffic and admit only 802.1Q-tagged frames on 802.1Q trunks, dropping any untagged traffic, including untagged traffic in the native VLAN.

Follow these configuration guidelines when configuring Layer 2-protocol tunneling:

- On all the service-provider edge switches, you must enable spanning-tree bridge protocol data unit (BPDU) filtering on the 802.1Q-tunnel ports by entering the **spanning-treebpdufilterenable** command.
- Ensure that at least one VLAN is available for native-VLAN tagging. If you use all the available VLANs and then enter the **vlandot1qtagnative**command, native-VLAN tagging is not enabled.
- On all the service-provider core switches, enter the **vlandot1qtagnative** command to tag native-VLAN egress traffic and drop untagged native-VLAN ingress traffic.
- On all the customer switches, either enable or disable native-VLAN tagging on each switch.

**Note**

If you enable dot1q tagging on one switch and disable it on another switch, all traffic is dropped; you must identically configure dot1q tagging on each switch.

**Examples** This example shows how to enable dot1q tagging for all VLANs in a trunk:

Router(config)# **vlan dot1q tag native** Router(config)#

 $\mathbf l$ 

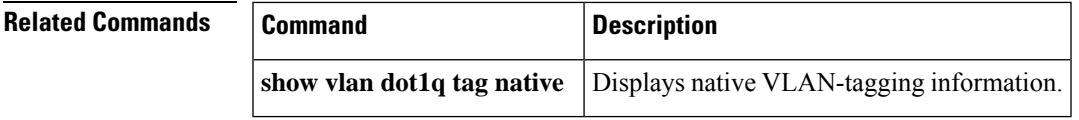

# <span id="page-21-0"></span>**vlan filter**

To apply a VLAN access map, use the **vlanfilter** command in global configuration mode. To clear the VLAN access maps from VLANs or interfaces, use the **no** form of this command.

**vlan filter** *map-name* {**vlan-list** *vlan-list* | **interface** *interface interface-number*} **no vlan filter** *map-name* {**vlan-list** [*vlan-list*] | **interface** [*interface interface-number*]}

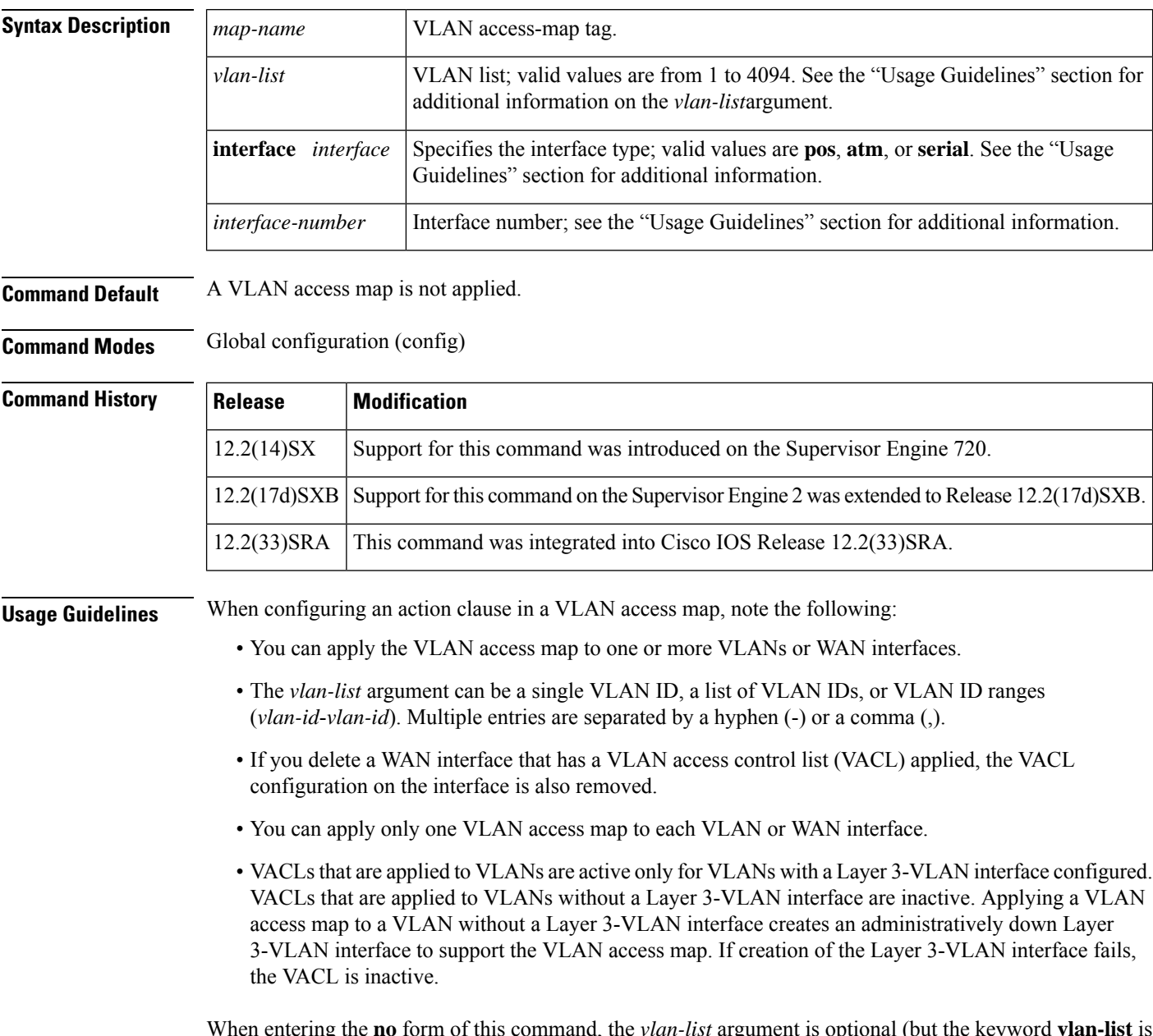

When entering the **no** form of this command, the *vlan-list* argument is optional (but the keyword **vlan-list** is required). If you do not enter the *vlan-list* argument, the VACL is removed from all VLANs where the *map-name* argument is applied.

When entering the **no** form of this command for WAN interfaces, the *interface* argument is optional (but the **interface** keyword is required). If you do not enter the *interface* argument, the VACL is removed from interfaces where the *map-name* is applied.

The **vlanfilter***map-name***interface** command accepts only ATM, POS, or serial interface types. If your Cisco 7600 series router is not configured with any of these interface types, the **interface***interfaceinterface-number* keyword and argument are not provided.

The *interface-number* format can be *mod*/*port* or *slot*/*port-adapter*/*port*; it can include a subinterface or channel-group descriptor.

**Examples** This example shows how to apply a VLAN access map on VLANs 7 through 9:

Router(config)# **vlan filter ganymede vlan-list 7-9** Router(config)#

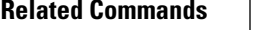

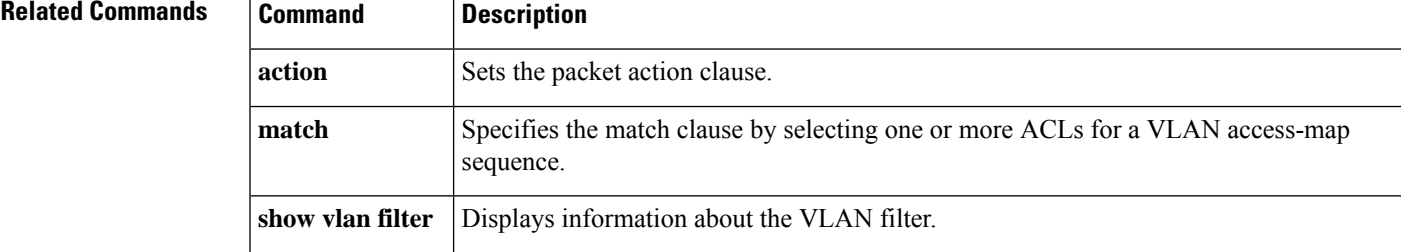

# <span id="page-23-0"></span>**vlan ifdescr detail**

To enable the Cisco device to provide detailed display information for VLAN subinterfaces in ifDescr format, use the **vlanifdescrdetail**command in global configuration mode. To disable this functionality, use the **no** form of this command.

**vlan ifdescr detail no vlan ifdescr detail**

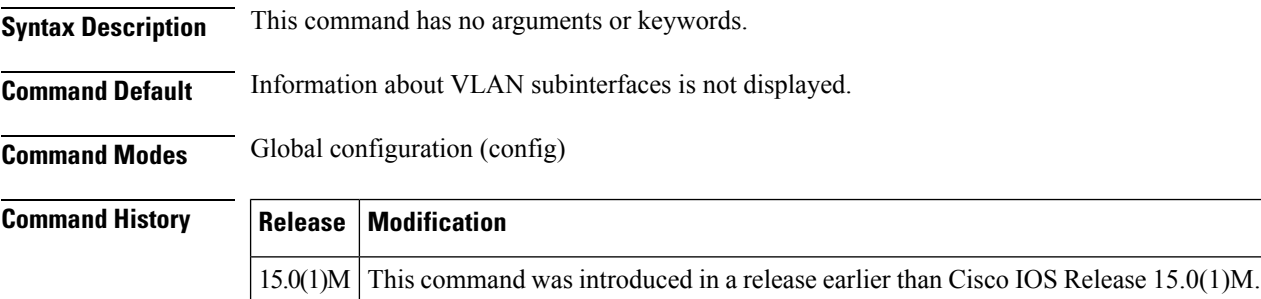

**Examples** The following example shows how to enable the display information for VLAN interfaces:

Router# **configure terminal** Router(config)# **vlan ifdescr detail**

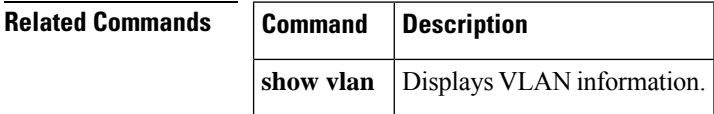

# <span id="page-24-0"></span>**vlan internal allocation policy**

To configure the allocation direction of the internal VLAN, use the **vlaninternalallocationpolicy** command in global configuration mode. To the default setting, use the **no** form of this command to return.

**vlan internal allocation policy** {**ascending** | **descending**} **no vlan internal allocation policy**

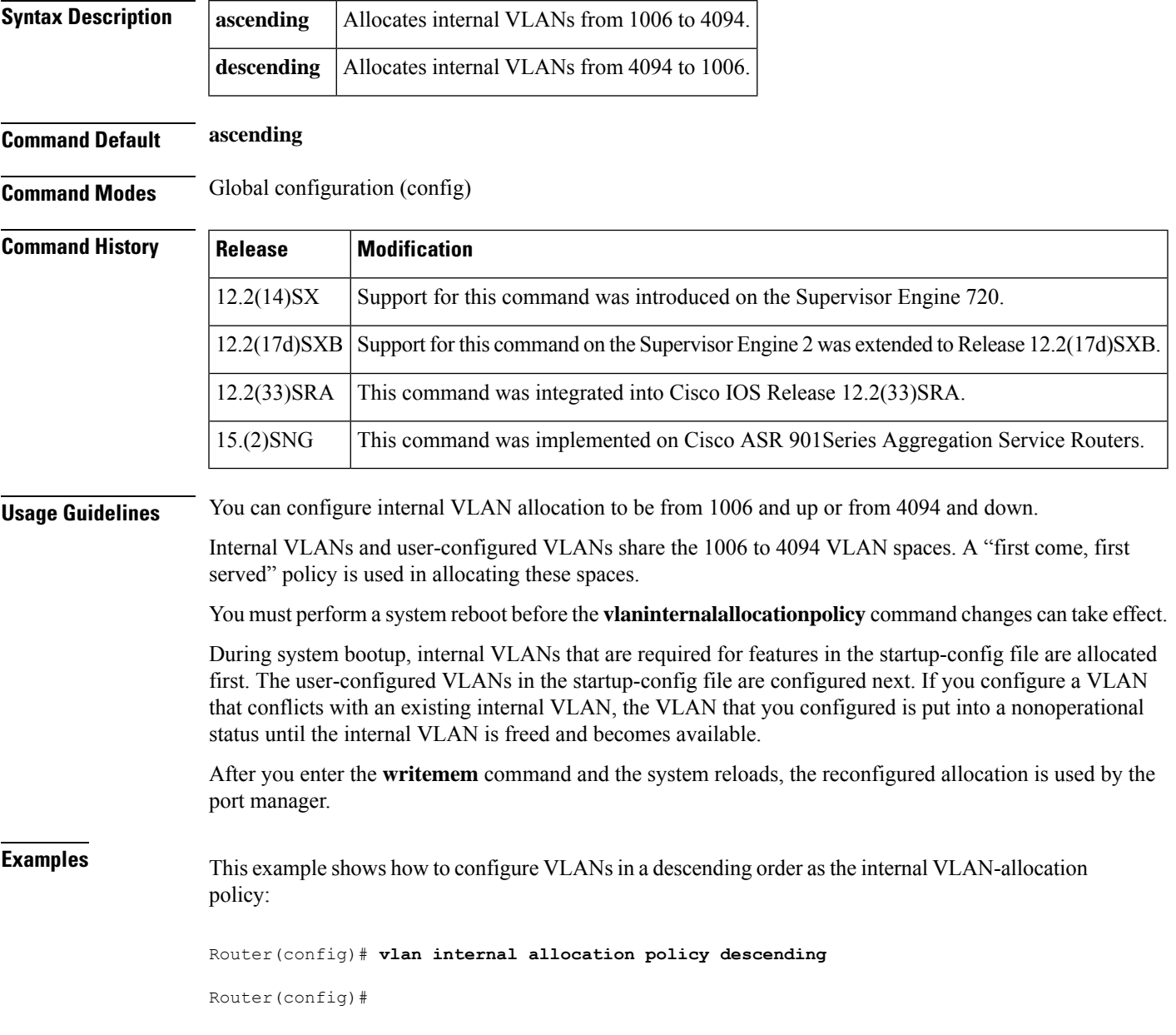

I

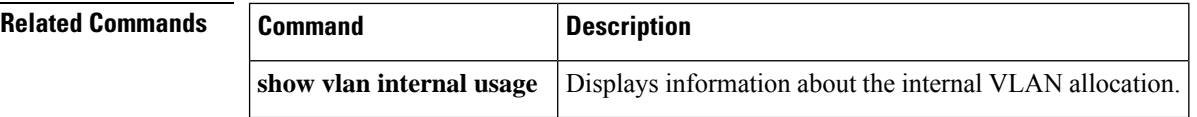

# <span id="page-26-0"></span>**vlan mapping dot1q**

To map an 802.1Q VLAN to an Inter-Switch Link (ISL) VLAN, use the **vlanmappingdot1q** command in global configuration mode. To remove a specified mapping or all 802.1Q VLAN-to-ISL VLAN mappings, use the **no** form of this command.

**vlan mapping dot1q** *dot1q-vlan-id* **isl** *isl-vlan-id* **no vlan mapping** {**dot1q** *dot1q-vlan-id* | **all**}

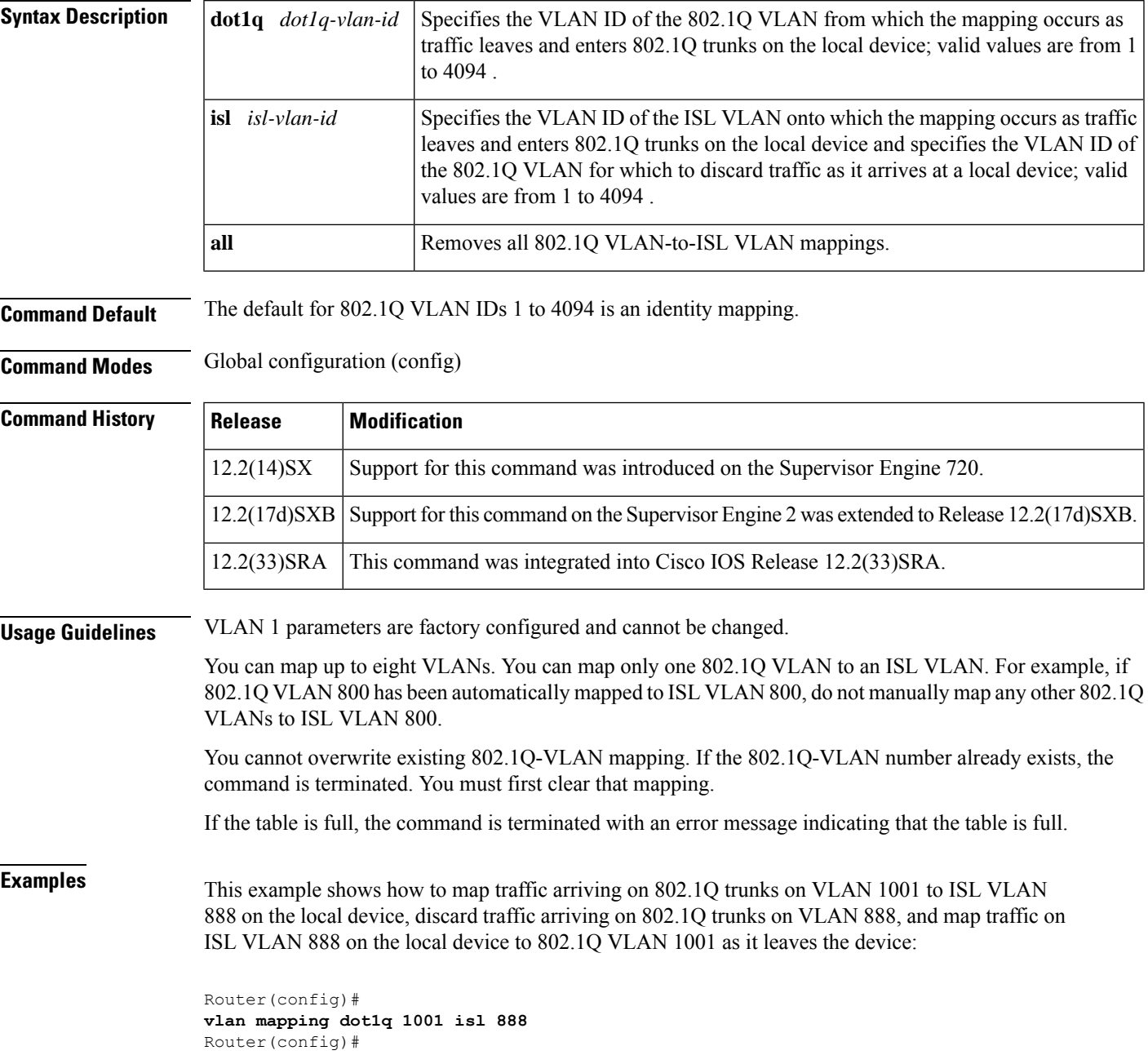

This example shows how to clear the mapping of 802.1Q VLAN 1001 to ISL VLAN 888. The result isthat 802.1Q VLAN 1001 traffic is discarded when it arrives on the local device, and 802.1Q VLAN 888 traffic is mapped to ISL VLAN 888 (both are their default states):

Router(config)# **no vlan mapping dot1q 1001** No mapping for 1022 Router(config)#

### **Related Commands**

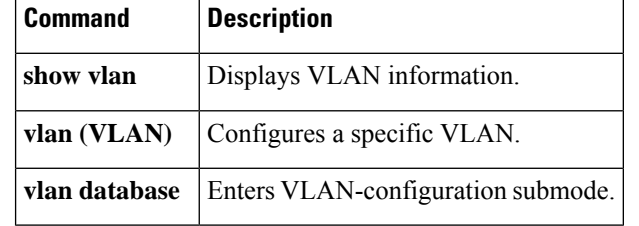

Ш

## <span id="page-28-0"></span>**vlan port provisioning**

To enable VLAN port provisioning verification, use the **vlanportprovisioning** command in global configuration mode. To disable VLAN port provisioning verification, use the **no** form of this command.

**vlan port provisioning no vlan port provisioning**

**Syntax Description** This command has no arguments or keywords.

**Command Default** VLAN port provisioning verification is disabled.

**Command Modes** Global configuration (config)

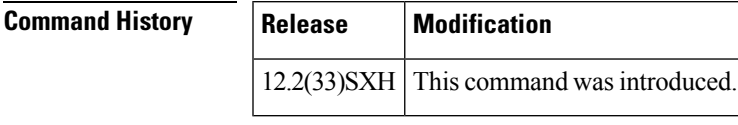

**Usage Guidelines** When you enable the VLAN port provisioning, you must specify the VLAN name in order to change a port from one VLAN to another.

> When VLAN port provisioning is enabled, you can still create new VLANs, but you cannot add ports to the VLAN without specifying both the VLAN number and the VLAN name. The feature does not affect assigning ports to VLANs using other features such as Simple Network Management Protocol (SNMP), dynamic VLANs, and 802.1X.

**Examples** The following example shows how to enable VLAN port provisioning on all ports:

Router(config)# **vlan port provisioning**

The following example shows how to disable VLAN port provisioning on all ports:

Router(config)# **no vlan port provisioning**

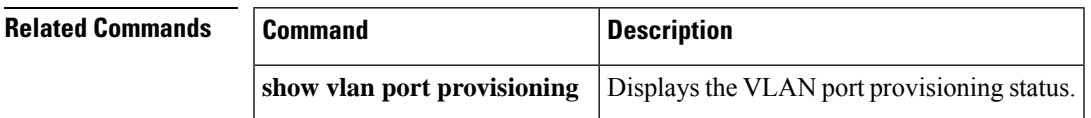

# <span id="page-29-0"></span>**vtp (global)**

To configure the global VLAN Trunking Protocol (VTP) state, use the **vtp** command in global configuration mode. To return to the default value, use the **no** form of this command.

**vtp** {**domain** *domain-name* | **file** *filename* | **interface** *interface-name* [**only**] | **mode** {**client** | **off** | **server** | **transparent**} | **password** *password-value* | **pruning** | **version** {**1** | **2**}} **no vtp vtp** {**domain** *domain-name* | **file** *filename* | **interface** *interface-name* [**only**] | **mode** {**client** | **off** | **server** [{**mst** |**unknown**| **vlan**}] | **transparent**} |**password** *password-value* [{**hidden**|**secret**}] |**pruning** | **version**  ${1 | 2 | 3}$ 

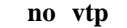

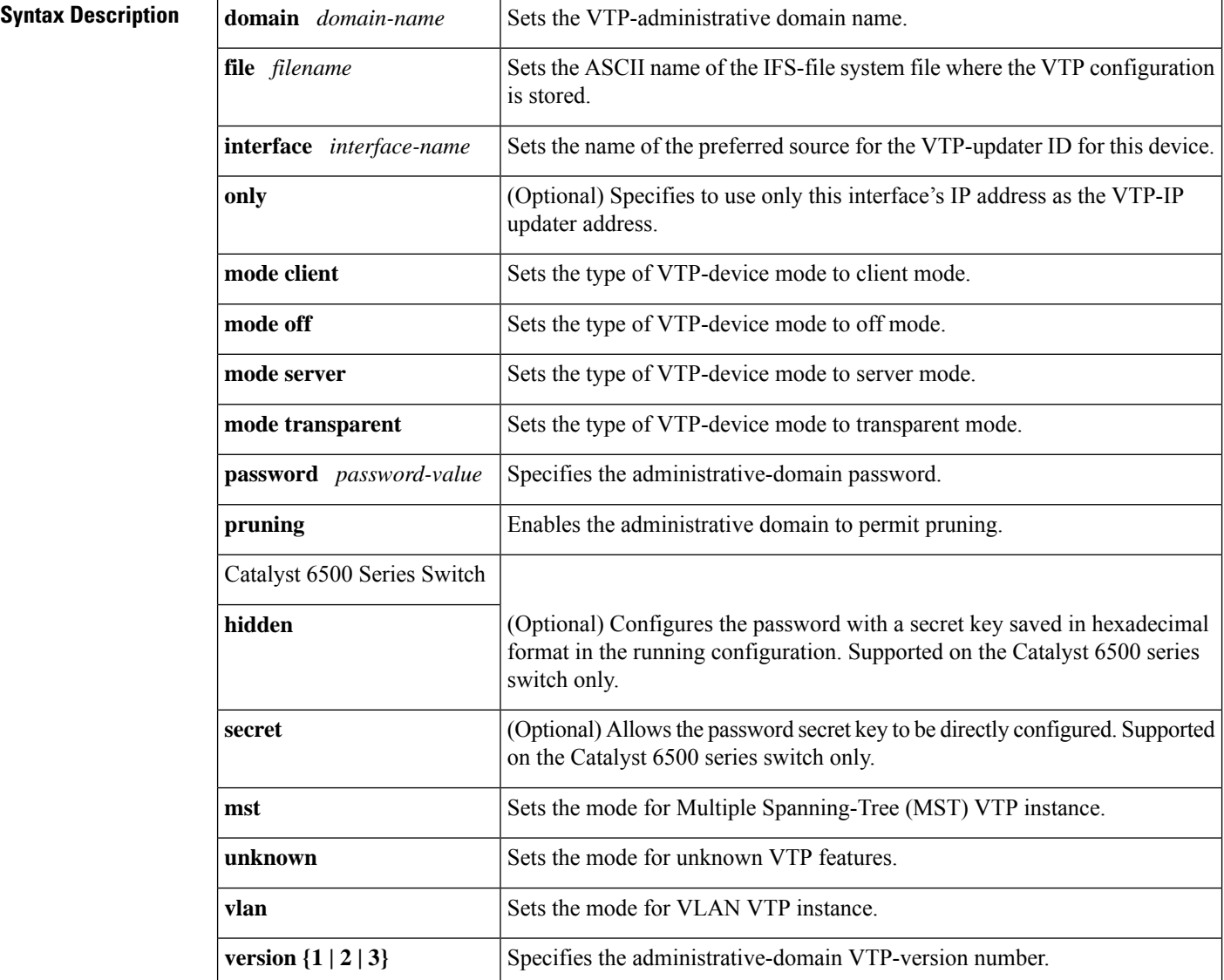

Ш

### **Command Default** The defaults are as follows: • **vtp domain** and **vtpinterface** co mmands have no default settings. • *filename* is const-nvram:vlan.dat . • VTP mode is **modeserver**. • No password is configured. • Pruning is disabled. • Administrative-domain VTP-version number 1.

### **Command Modes**

Global configuration (config)

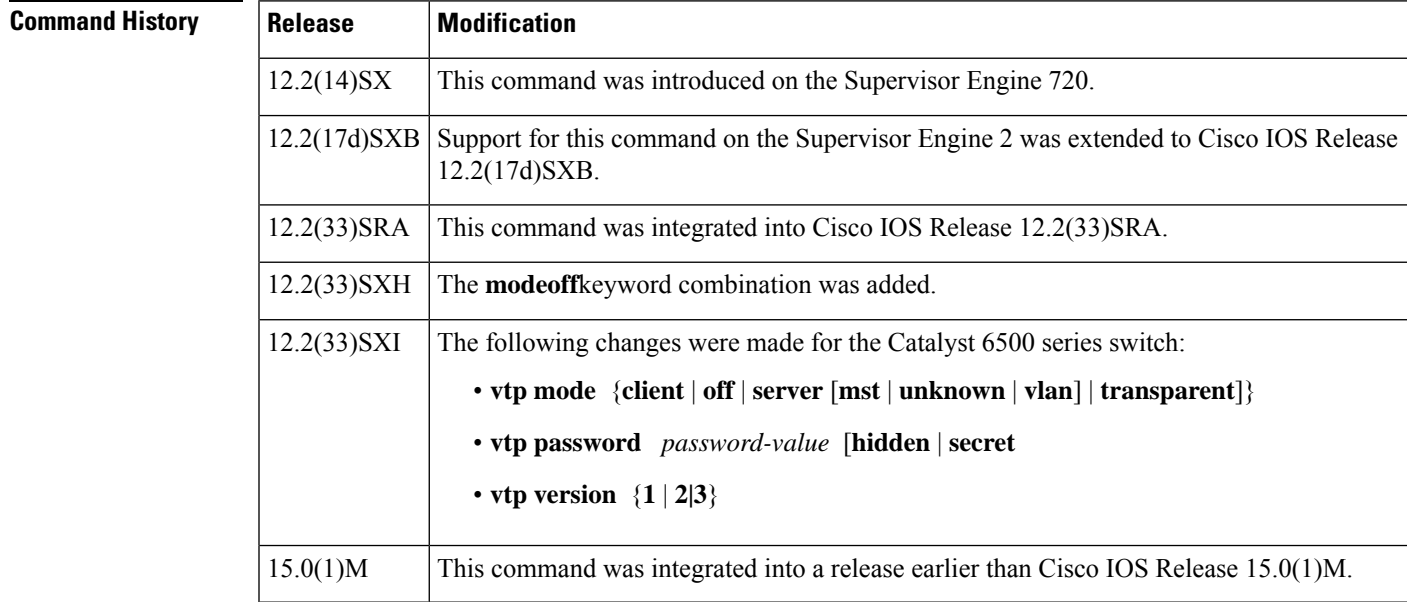

### **Usage Guidelines**

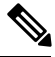

The **vtppruning**, **vtppassword**, and **vtpversion** commands are also available in privileged EXEC mode. We recommend that you use these commands in global configuration mode only; do not use these commands in privileged EXEC mode. **Note**

Extended-range VLANs are not supported by VTP version 1 and version 2. Extended range VLANs are supported in VTP version 3.

When you define the domain-name value, the dom ain name is case sensitive and can be from 1 to 32 characters.

The *filename* and *interface-name*values are ASCII strings from 1 to 255 characters.

You must configure a password on each network device in the management domain when the switch is in secure mode.

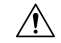

**Caution**

If you configure VTP in secure mode, the management domain does not function properly if you do not assign a management domain password to each network device in the domain.

A VTP version 2-capable network device can operate in the same VTP domain as a network device running VTP version 1 if VTP version 2 is disabled on the VTP version 2-capable network device (VTP version 2 is disabled by default).

Do not enable VTP version 2 on a network device unless all of the network devices in the same VTP domain are version 2-capable. When you enable VTP version 2 on a network device, all of the version 2-capable network devices in the domain enable VTP version 2.

In a Token Ring environment, you must enable VTP version 2 for VLAN switching to function properly.

Enabling or disabling VTP pruning on a VTP server enables or disables VTP pruning for the entire management domain.

Configuring VLANs as pruning eligible or pruning ineligible on an applicable device affects pruning eligibility for those VLANs on that switch only; it does not affect pruning eligibility on all network devices in the VTP domain.

The **vtppassword**, **vtppruning**, and **vtpversion**commands are not placed in startup memory but are included in the VTP transparent-mode startup configuration file.

Extended-range VLANs are not supported by VTP.

You can configure the **pruning** keyword in VTP-server mode; the **version** keyword is configurable in VTP-server mode or VTP transparent mode.

The password-value argument is an ASCII string from 8 to 64 characters identifying the administrative domain for the device.

VTP pruning causes information about each pruning-eligible VLAN to be removed from VTP updates if there are no stations belonging to that VLAN.

All applicable devices in a VTP domain must run the same version of VTP. VTP version 1 and VTP version 2 do not operate on applicable devices in the same VTP domain.

If all applicable devices in a domain are VTP version 2-capable, you need only to enable VTP version 2 on one applicable devices; the version number isthen propagated to the other version 2-capable applicable devices in the VTP domain.

If you toggle the version 2 mode, certain default VLAN parameters are modified.

If you enter the **vtpmodeoff** command, it sets the device to off. If you enter the **novtpmodeoff** command, it resets the device to the VTP server mode.

Catalyst 6500 Series Switch

VTP version 3 supports all the features in version 1 and version 2. VTP version 3 also supports the following features not supported in version 1 and version 2:

• Enhanced authentication--In VTP version 3, you can configure the authentication password to be hidden using the **vtppassword**command. When you configure the authentication password to be hidden, it does not appear in plain text in the configuration. Instead, the secret associated with the password is saved in hexadecimal format in the running configuration. The password*-*string argument is an ASCII string from 8 to 64 characters identifying the administrative domain for the device. The following syntax is available:

**password** *password-string* [**hidden** | **secret**]

**password** *password-string* --Specifies the administrative domain password.

**hidden** --(Optional) Configures the password with a secret key saved in hexadecimal format in the running configuration.

**secret** --(Optional) Allows the password secret key to be directly configured in hexadecimal format.

The **hidden** keyword for the VTP password is supported only in VTP version 3. If converting to VTP version 2 from VTP version 3, you must remove the **hidden** keyword prior to the conversion.

- Support for extended-range VLAN database propagation--VTP version 1 and version 2 support VLANs 1 to 1000 only. In VTP version 3, the entire VLAN range is supported (VLANs 1 to 4096). The pruning of VLANs still applies to VLANs 1 to 1000 only. Extended-range VLANs are supported in VTP version 3 only. If converting from VTP version 3 to VTP version 2, VLANs in the range 1006 to 4094 are removed from VTP control.
- Support for propagation of any database in a domain--In VTP version 1 and version 2, a VTP server is used to backup the database to the NVRAM and allows you to change the database information. In VTP version 3, there is a VTP-primary server and a VTP-secondary server. A primary server allows you to alter the database information, and the database updates sent out are honored by all the devices in the system. A secondary server can only back up the updated VTP configuration received from the primary server in the NVRAMs. The status of the primary and secondary servers is a runtime status and is not configurable.

By default, all devices come up as secondary servers. You can enter the **vtpprimary** privileged EXEC mode command to specify a primary server. The following syntax is available:

#### **vtp primary** [**vlan** | **mst**] [**force**

**vlan** --(Optional) Specifies this device as the primary server for the VTP VLAN feature.

**mst--** (Optional) Specifies this device as the primary server for the VTP MST feature.

**force--** (Optional) Forces this device to become the primary server.

The primary-server status is needed only when database changes have to be performed and is obtained when the administrator issues a takeover message in the domain. The primary-server status is lost when you reload, switch over, or the domain parameters change. The secondary servers back up the configuration and continue to propagate the database. You can have a working VTP domain without any primary servers.

In VTP version 3, there is no longer a restriction to propagate only VLAN database information. You can use VTP version 3 to propagate any database information across the VTP domain. A separate instance of the protocol is running for each application that uses VTP.

• CLI to turn off/on VTP on a per-trunk basis--You can disable VTP on a per-trunk basis using the **novtp**command in interface configuration mode . When you disable VTP on the trunking port, all the VTP instances for that port are disabled. You will not be provided with the option of setting VTP to OFF for the MST database and ON for the VLAN database. You can enable VTP on a per-trunk basis using the **vtp**command in interface configuration mode .

VTP on a global basis--When you set VTP mode to OFF globally, this applies to all the trunking ports in the system. Unlike the per-port configuration, you can specify the OFF option on a per-VTP instance basis. For example, the system could be configured as VTP-server for the VLAN database and as VTP-off for the MST database. In this case, VLAN databases are propagated by VTP, MST updates are sent out on the trunk ports in the system, and the MST updates received by the system are discarded.

**Examples** The following example shows how to set the device's management domain:

Router(config)# **vtp domain DomainName1**

The following example shows how to specify the file in the IFS-file system where the VTP configuration is stored:

Router(config)# **vtp file vtpconfig** Setting device to store VLAN database at filename vtpconfig.

The following example shows how to set the VTP mode to client:

Router(config)# **vtp mode client** Setting device to VTP CLIENT mode.

The following example shows how to disable VTP mode globally:

Router(config)# **vtp mode off** Setting device to VTP OFF mode.

The following example shows how to reset the device to the VTP server mode:

Router(config)# **no vtp mode off** Setting device to VTP OFF mode.

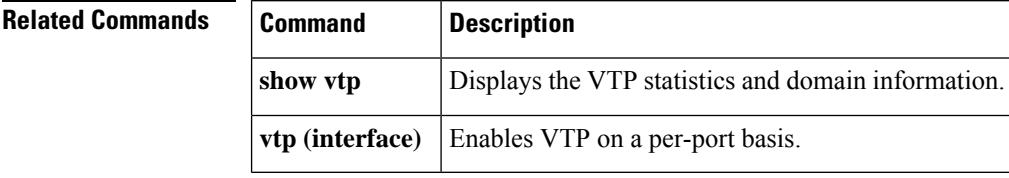

# <span id="page-34-0"></span>**vtp (interface)**

To enable VLAN Trunking Protocol (VTP) on a per-port basis, use the **vtp** command in interface configuration mode. To disable VTP on a per-port basis, use the **no** form of this command.

**vtp no vtp**

**Syntax Description** This command has no arguments or keywords.

**Command Default** VTP on a per-port basis is not enabled.

**Command Modes** Interface configuration (config-if)

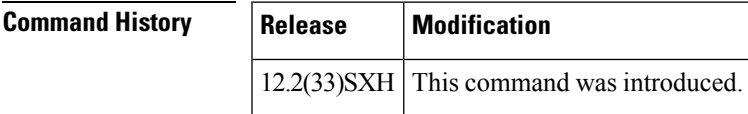

**Usage Guidelines** The VTP enable value is applied only when a port becomes a switched port and is in trunk mode.

**Examples** This example shows how to enable VTP on a per-port basis:

Router(config-if)# **vtp**

This example shows how to disable VTP on a per-port basis:

Router(config-if)# **no vtp**

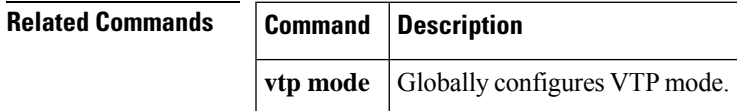

# <span id="page-35-0"></span>**vtp client**

To place the device in Virtual Trunking Protocol (VTP) client mode, use the **vtpclient** command in VLAN configuration mode. To return to VTP server mode, use the **no** form of this command.

**vtp client no vtp client**

**Syntax Description** This command has no arguments or keywords.

**Command Default** VLAN mode

**Command Modes** VLAN configuration (vlan)

### **Command History Release Modification**

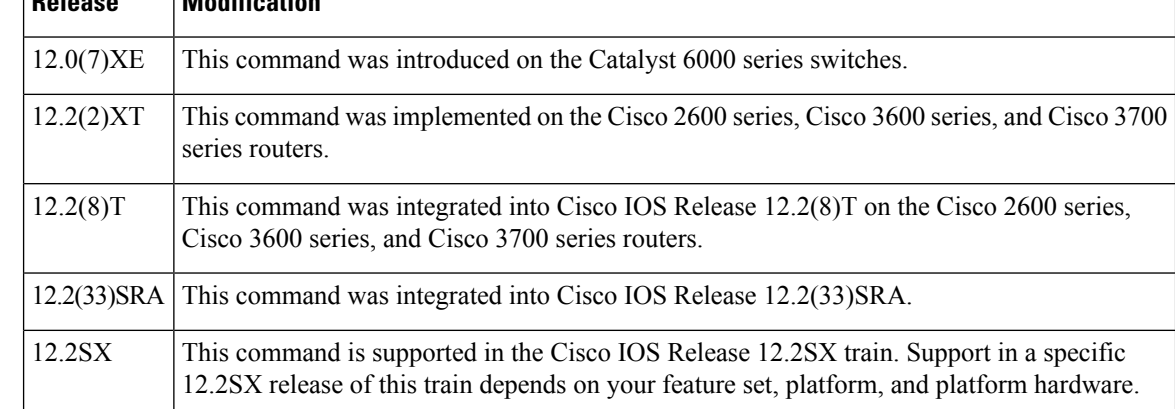

### **Usage Guidelines** If the receiving switch is in client mode, the client switch changes its configuration to duplicate the configuration of the server. If you have switches in client mode, be sure to make all VTP or VLAN configuration changes on a switch in server mode.

The **vtpserver** command is the functional equivalent of **novtpclient**command except that it does not return an error if the device is not in client mode.

**Examples** The following example shows how to place the device in VTP client mode:

Router(vlan)# **vtp client**

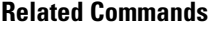

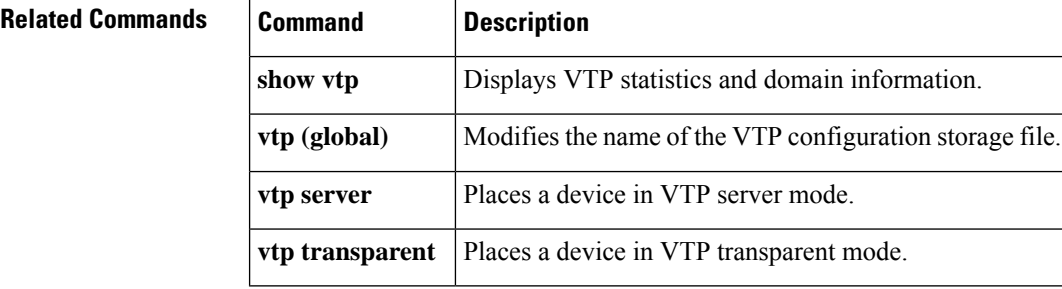

Ш

### <span id="page-36-0"></span>**vtp domain**

To create the administrative domain name for the device, use the **vtpdomain**command in VLAN configuration mode. To delete the administrative domain name, use the **no** form of this command.

**vtp domain** *domain-name* **no vtp domain**

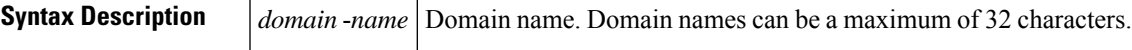

**Command Default** The administrative domain name is not created.

**Command Modes** VLAN configuration (vlan)

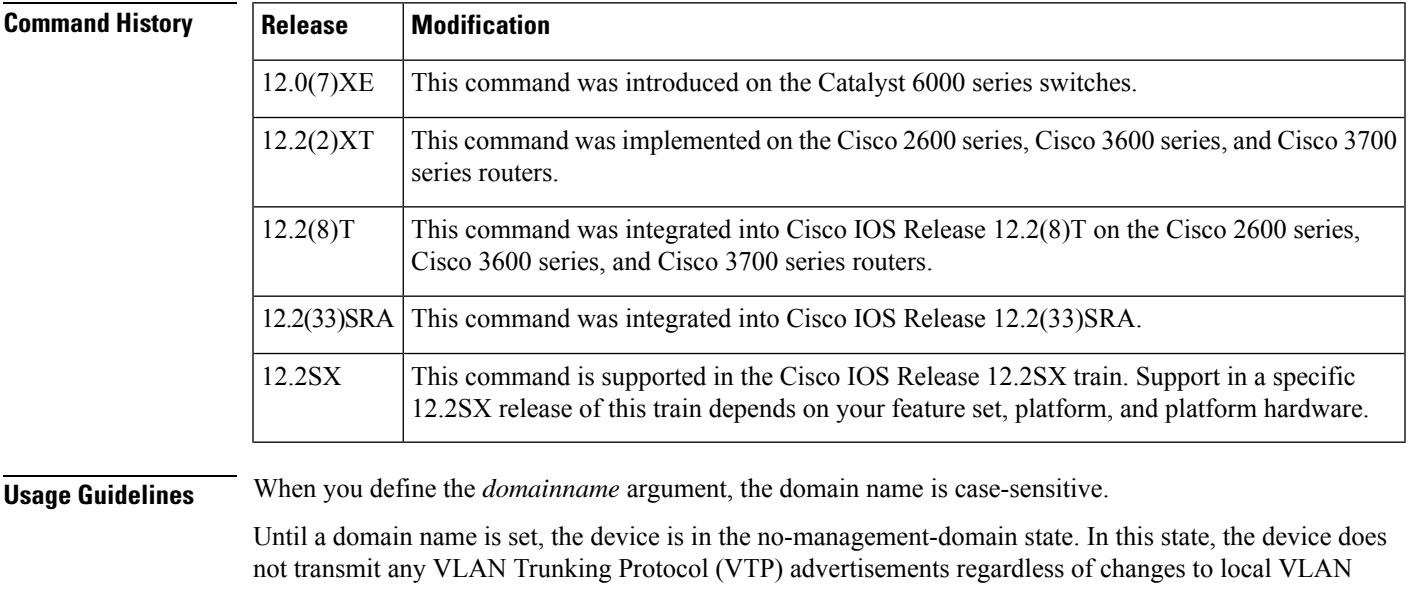

configuration. The device leaves the no-management-domain state upon receiving the first VTP summary packet on any port that is currently trunking or when it receives a domain name configured by the **vtpdomain** command. If the device receives its domain from a summary packet, it resets its configuration revision number to 0.

When the device leaves the no-management-domain state, it can never be configured to reenter it, except by the cleaning of NVRAM and the reloading of the device.

**Examples** The following example shows how to set the device's administrative domain to DomainChandon:

Router(vlan)# **vtp domain DomainChandon**

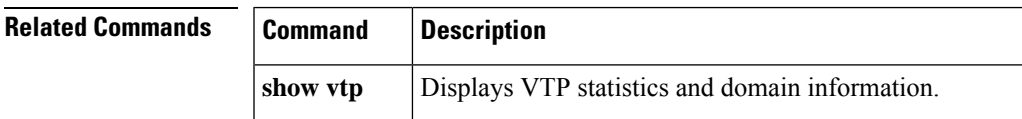

 $\mathbf I$ 

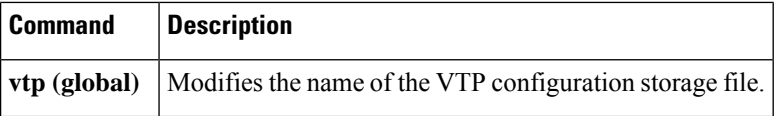

i.

## <span id="page-38-0"></span>**vtp password**

To create a Virtual Trunking Protocol (VTP) domain password, use the **vtppassword**command in VLAN configuration mode. To delete the password, use the **no** form of this command.

**vtp password** *password-value* **no vtp password**

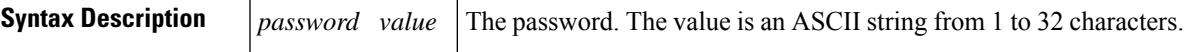

**Command Default** The default is no password.

**Command Modes** VLAN configuration (vlan)

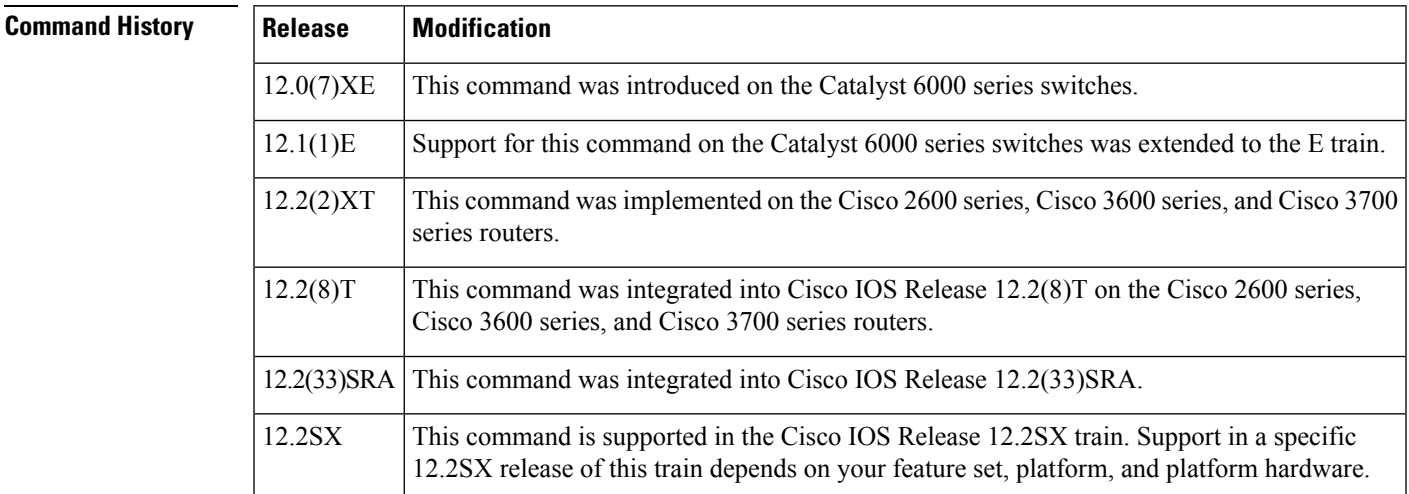

**Usage Guidelines** The value of the *passwordvalue* argument is an ASCII string from 1 to 32 characters.

**Examples** The following example shows how to create the VTP domain password for DomainChandon:

Router(vlan)# **vtp password DomainChandon**

The following example shows how to delete the VTP domain password:

Router(vlan)# **no vtp password** Clearing device VLAN database password.

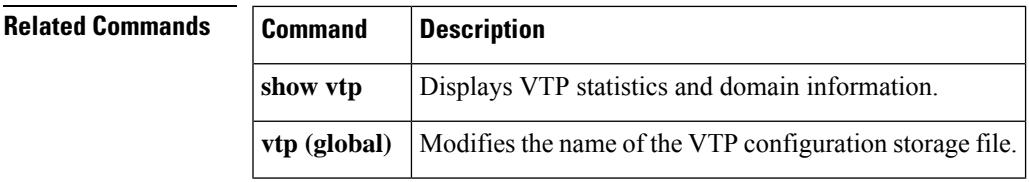

### <span id="page-39-0"></span>**vtp server**

To place the device in Virtual Trunking Protocol (VTP) server mode, use the **vtpserver** command in VLAN configuration mode.

#### **vtp server**

**Syntax Description** This command has no arguments or keywords.

**Command Default** The default is VTP server mode.

**Command Modes** VLAN configuration (vlan)

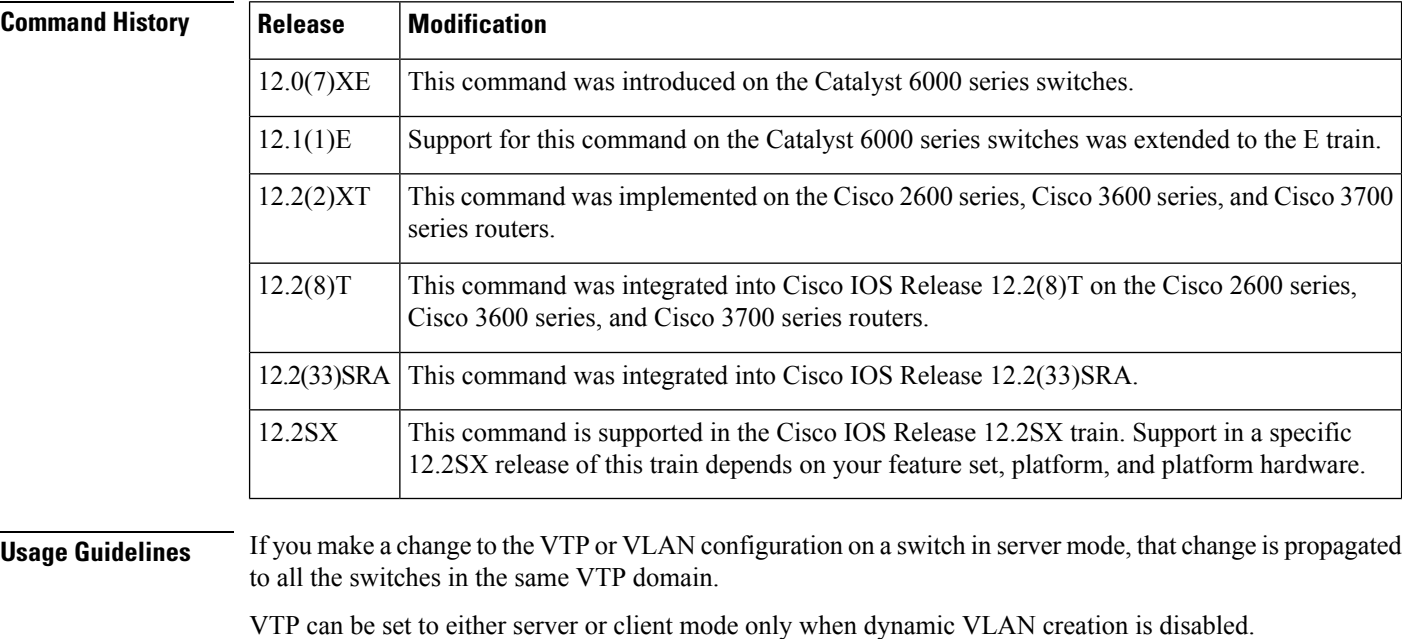

If the receiving switch is in server mode, the configuration is not changed.

The **vtpserver** command is the functional equivalent of the **novtpclient** command, except that it does not return an error if the device is not in client mode.

**Examples** The following example shows how to place the device in VTP server mode:

Router(vlan)# **vtp server**

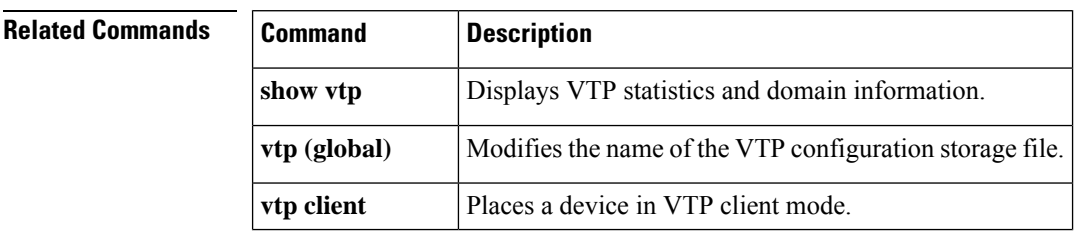

 $\mathbf{l}$ 

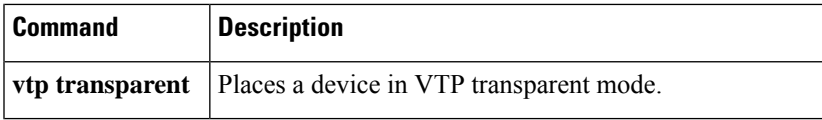

### <span id="page-41-0"></span>**vtp transparent**

To place the device in Virtual Trunking Protocol (VTP) transparent mode, use the **vtptransparent** command in VLAN configuration mode. To return to VTP server mode, use the **no** form of this command.

**vtp transparent no vtp transparent**

**Syntax Description** This command has no arguments or keywords.

**Command Default** The default is VTP server mode.

**Command Modes** VLAN configuration (vlan)

#### **Command History**

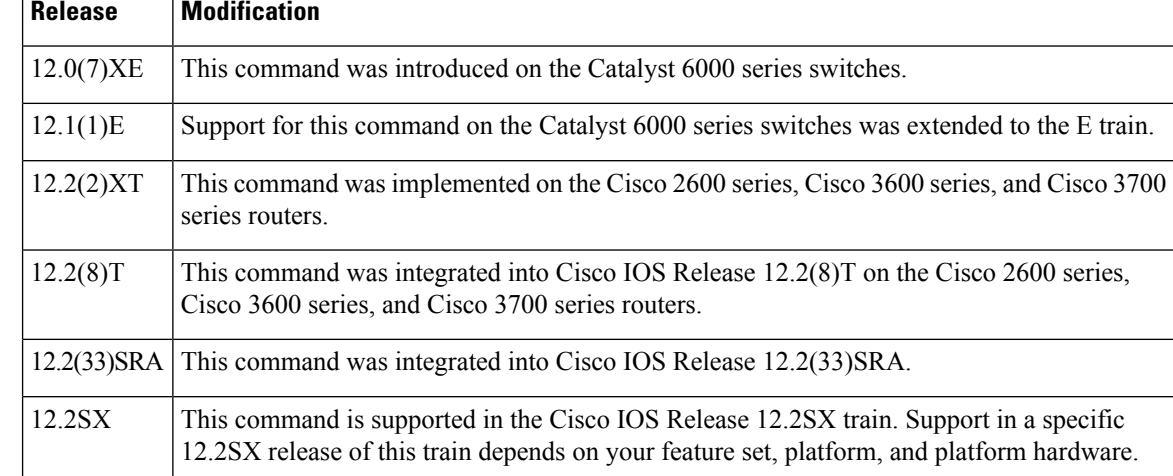

**Usage Guidelines** The**vtptransparent** command disables VTP from the domain but does not remove the domain from the switch.

If the receiving switch is in transparent mode, the configuration is not changed. Switches in transparent mode do not participate in VTP. If you make VTP or VLAN configuration changes on a switch in transparent mode, the changes are not propagated to the other switches in the network.

The **vtpserver** command is similar to the **novtptransparent**command, except that it does not return an error if the device is not in transparent mode.

**Examples** The following example shows how to place the device in VTP transparent mode:

Router(vlan)# **vtp transparent**

The following example shows how to return the device to VTP server mode:

Router(vlan)# **no vtp transparent**

### $\overline{\text{Related Commands}}$

 $\overline{\phantom{a}}$ 

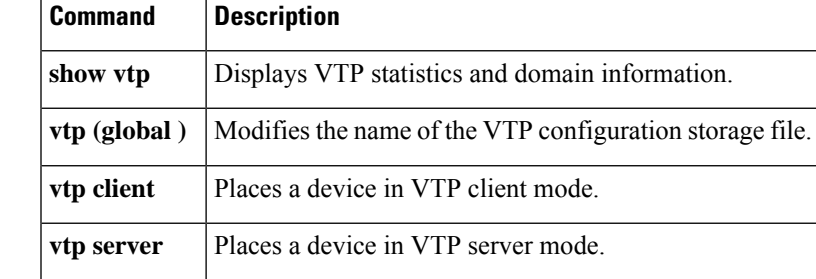

### <span id="page-43-0"></span>**vtp v2-mode**

To enable Virtual Trunking Protocol (VTP) version 2 mode, use the**vtpv2-mode** command in VLAN configuration mode. To disable version 2 mode, use the **no** form of this command.

**vtp v2-mode no vtp v2-mode**

**Syntax Description** This command has no arguments or keywords.

**Command Default** Version 2 mode is disabled.

**Command Modes** VLAN configuration (vlan)

### **Command History Release Modification**

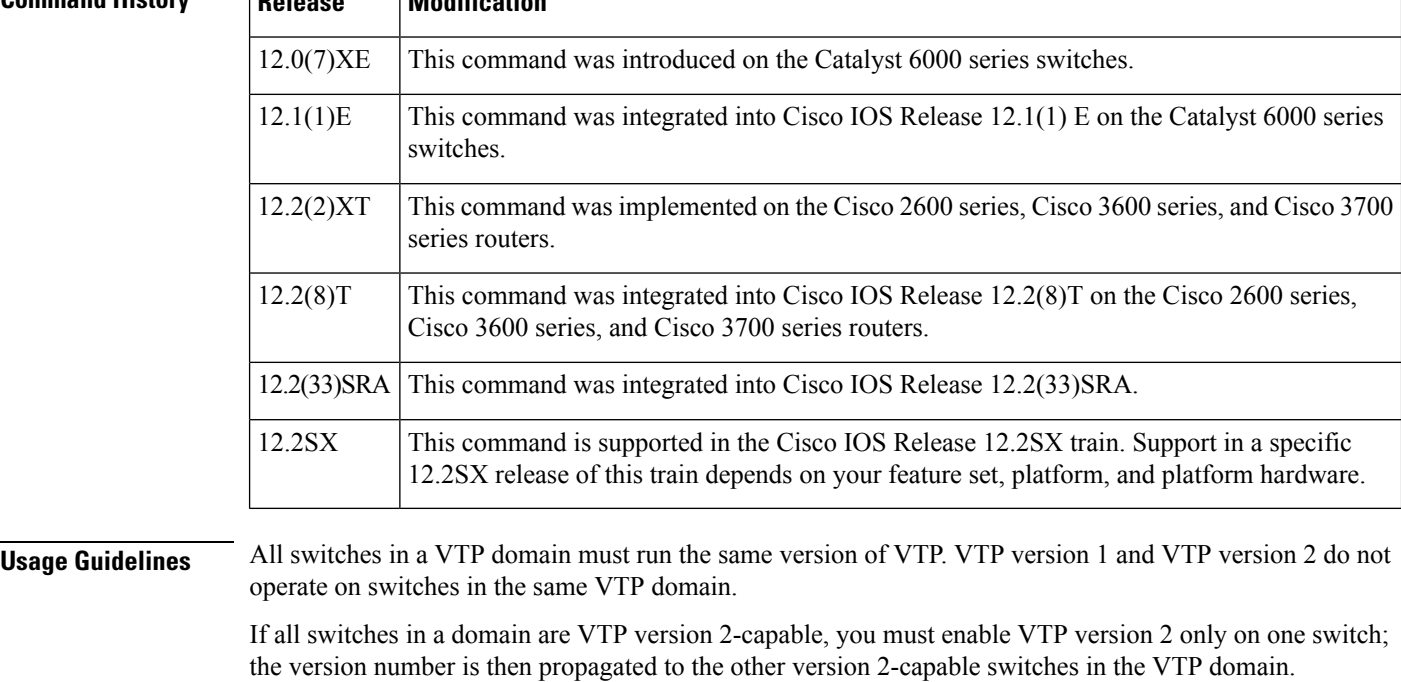

If you toggle the version 2 mode, parameters of certain default VLANs are modified.

**Examples** The following example shows how to enable version 2 mode in the VLAN database:

Router(vlan)# **vtp v2-mode**

The following example shows how to disable version 2 mode in the VLAN database:

Router(vlan)# **no vtp v2-mode**

 $\mathbf{l}$ 

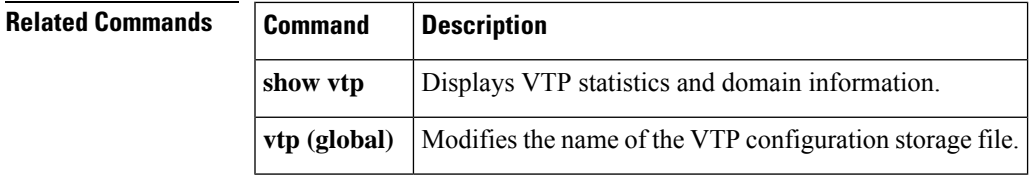

 $\mathbf I$ 

i.